# **ÚRAD GEODÉZIE, KARTOGRAFIE A KATASTRA SLOVENSKEJ REPUBLIKY**

O-84.11.13.31.31.00-16

# **SMERNICA**

# **NA EVIDOVANIE ROZSAHU VECNÉHO BREMENA V SÚBORE GEODETICKÝCH INFORMÁCIÍ KATASTRA NEHNUTEĽNOSTÍ**

BRATISLAVA 2016

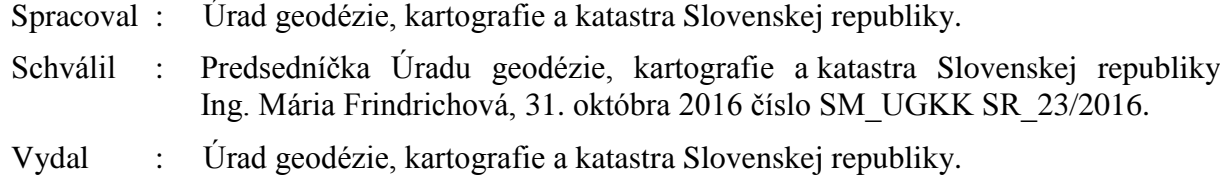

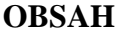

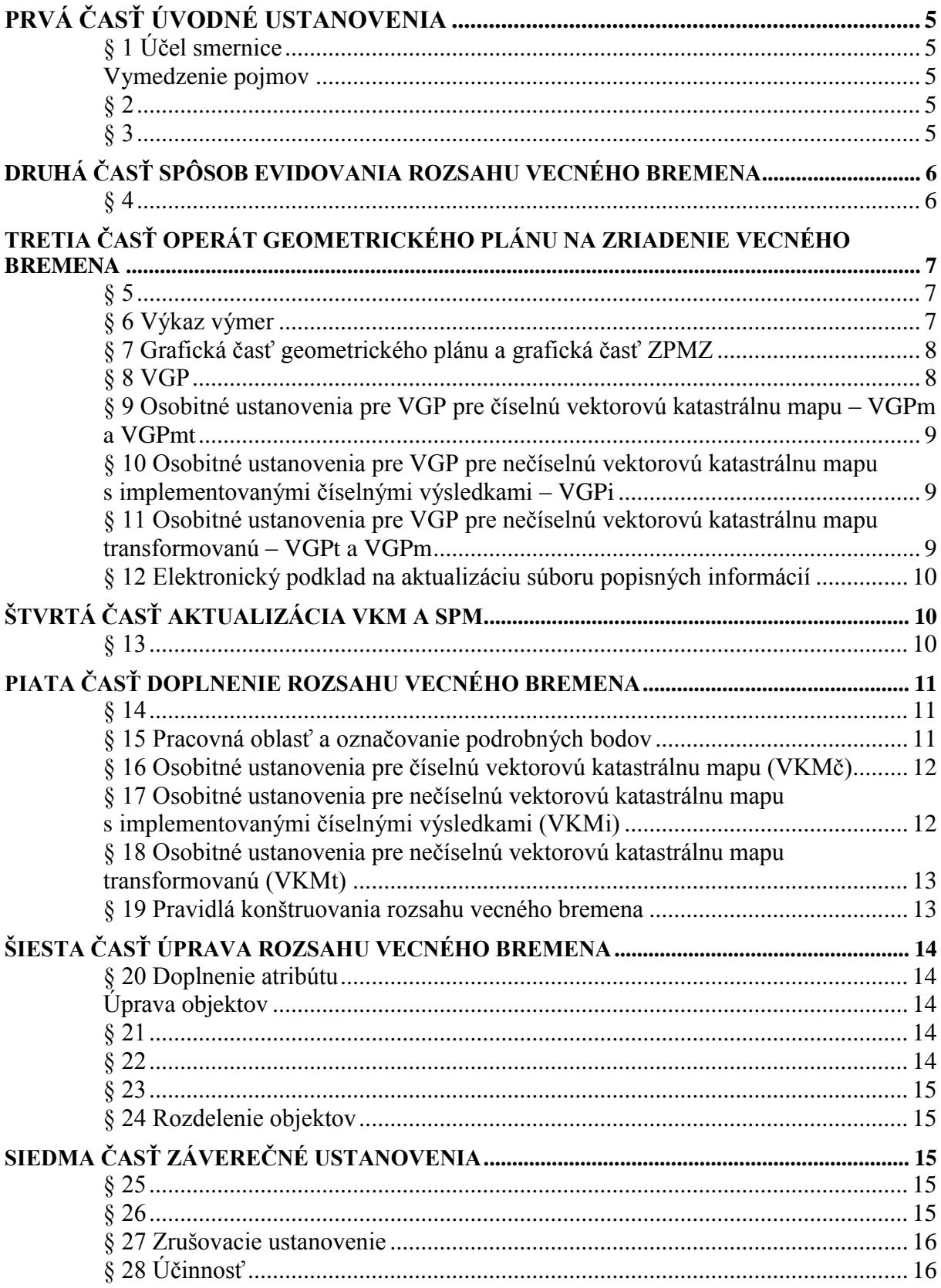

# **ZOZNAM PRÍLOH**

- 1 Zápis atribútu "VB" vo VKM
- 2 Vzor operátu geometrického plánu na zriadenie vecného bremena vo VKMč
- 3 Vzor operátu geometrického plánu na zriadenie vecného bremena vo VKMi
- 4 Vzor operátu geometrického plánu na zriadenie vecného bremena vo VKMt
- 5 Vzor operátu geometrického plánu na zriadenie vecného bremena vo VKMt s dielmi rozsahu vecného bremena
- 6 Postup pri aktualizácii VKM a SPM
- 7 Najčastejší spôsob pri konštrukcii rozsahu vecného bremena, ak sú k dispozícii súradnice lomových bodov rozsahu vecného bremena v S-JSTK
- 8 Najčastejší spôsob pri konštrukcii rozsahu vecného bremena, ak nie sú k dispozícii súradnice lomových bodov rozsahu vecného bremena v S-JSTK
- 9 Príklady použitia funkcií SKM pre úpravu objektu rozsahu vecného bremena
- 10 Príklady atribútu "VB"
- 11 Vzor tabuľky doplnenia nezobrazeného rozsahu vecného bremena a úpravy zobrazeného rozsahu vecného bremena vo VKM

<span id="page-4-0"></span>Úrad geodézie, kartografie a katastra Slovenskej republiky (ďalej len "úrad") podľa Smernice Úradu geodézie, kartografie a katastra Slovenskej republiky o príprave, zverejňovaní a evidencii interných normatívnych aktov ustanovuje:

#### **P R V Á Č A S Ť Ú V O D N É U S T A N O V E N I A**

#### **§ 1**

# **Účel smernice**

<span id="page-4-1"></span>Účelom smernice je ustanoviť

1

- a) štruktúru objektu, ktorý vyznačuje rozsah vecného bremena k časti pozemku vo vektorovej katastrálnej mape (ďalej len "VKM") a v súbore prevzatých meraní (ďalej len  $\mathbb{R}$ SPM"),
- b) obsah operátu geometrického plánu na zriadenie vecného bremena,
- c) postup pri aktualizácii VKM o objekty vyznačujúce rozsah vecného bremena,
- d) spôsob doplnenia doteraz nezobrazeného rozsahu vecného bremena alebo jeho časti vo VKM a v SPM, ktoré je zapísané do informačného systému katastra nehnuteľností (časť "C" výpisu z listu vlastníctva) (ďalej len "ISKN") a zobrazené len v geometrickom pláne (ďalej len "doplnenie rozsahu vecného bremena"),
- <span id="page-4-2"></span>e) spôsob úpravy objektu zobrazeného rozsahu vecného bremena.

#### **Vymedzenie pojmov**

#### **§ 2**

<span id="page-4-3"></span>(1) Rozsah vecného bremena k časti pozemku<sup>1</sup>) predstavuje geodetické určenie vecného bremena k časti pozemku (určenie jeho veľkosti, tvaru a polohy).

(2) Rozsah vecného bremena k celému pozemku sa vo VKM a SPM nezobrazuje.

(3) Rozsah vecného bremena k časti pozemku, ktorý sa zobrazuje vo VKM a SPM má charakter

- a) plošný, t. j. predmetom vecného bremena je plocha, ktorá predstavuje časť pozemku (ochranné pásmo, právo prechodu a pod.),
- b) líniový, t. j. predmetom vecného bremena je línia, ktorá predstavuje priamu alebo lomenú čiaru prechádzajúcu cez pozemok (os vedenia a pod.),
- <span id="page-4-4"></span>c) plošný a zároveň líniový, t. j. predmetom vecného bremena je kombinácia podľa písmen a) a b).

#### **§ 3**

(1) Doplnenie rozsahu vecného bremena je samostatný úkon aktualizácie VKM a SPM prostredníctvom samostatnej pracovnej oblasti v grafickom systéme Spravovanie máp katastra (ďalej len "SKM"). Doplnenie rozsahu vecného bremena sa týka vecného bremena,

<sup>&</sup>lt;sup>1</sup>) § 23 ods. 3 vyhlášky Úradu geodézie, kartografie a katastra Slovenskej republiky č. 461/2009 Z. z., ktorou sa vykonáva zákon Národnej rady Slovenskej republiky č. 162/1995 Z. z. o katastri nehnuteľností a o zápise vlastníckych a iných práv k nehnuteľnostiam (katastrálny zákon) v znení neskorších predpisov, v znení neskorších predpisov.

ktoré bolo zapísané do ISKN pred účinnosťou osobitného predpisu<sup>2</sup>) a nie je zobrazené vo VKM a SPM.

(2) Doplnenie atribútu do objektu rozsahu vecného bremena je úkon, ktorým sa do objektu rozsahu vecného bremena dopĺňa atribút, ktorý slúži na prepojenie objektu VKM s príslušným katastrálnym konaním.

(3) Úprava objektu zobrazeného rozsahu vecného bremena sa týka rozsahu vecného bremena, ktorý bol zobrazený vo VKM po účinnosti osobitného predpisu.<sup>2</sup>)

(4) Rozdelenie rozsahu vecného bremena je rozdelenie existujúceho objektu na viac objektov tak, aby jednotlivé objekty zodpovedali rozsahu, ktorý je určený listinou v jednom katastrálnom konaní.

(5) Geometrický plán s rozsahom vecného bremena je geometrický plán, ktorý obsahuje zobrazenie rozsahu vecného bremena a údaje z neho sú alebo boli zapísané do ISKN.

(6) Spoločný záznam podrobného merania zmien je záznam podrobného merania zmien (ďalej len "ZPMZ") pre všetky geometrické plány s rozsahom vecného bremena podľa odseku 7 v rámci katastrálneho územia, pri ktorých nebol vyhotovený ZPMZ.

(7) Predchádzajúci geometrický plán je geometrický plán, na podklade ktorého vznikol doterajší stav VKM alebo predchádzajúci stav VKM.

# <span id="page-5-0"></span>**D R U H Á Č A S Ť S P Ô S O B E V I D O V A N I A R O Z S A H U V E C N É H O B R E M E N A**

#### **§ 4**

<span id="page-5-1"></span>(1) Rozsah vecného bremena sa vo VKM a SPM zobrazuje objektom vo vrstve "TARCHY".

(2) Objekt rozsahu vecného bremena vo VKM zodpovedá rozsahu, ktorý je určený listinou v jednom katastrálnom konaní. Objekt rozsahu vecného bremena v SPM zodpovedá rozsahu, ktorý je zobrazený v geometrickom pláne na zriadenie vecného bremena.

(3) Objekt rozsahu vecného bremena je

- a) plošný, ktorý obsahuje uzavretú líniu predstavujúcu plochu rozsahu vecného bremena podľa  $\S$  2 ods. 3 písm. a) s kresliacim kľúčom línie K=18,<sup>3</sup>)
- b) líniový, ktorý obsahuje líniu predstavujúcu líniu rozsahu vecného bremena podľa § 2 ods.  $3$  písm. b) s kresliacim kľúčom línie K=19,<sup>3</sup>)
- c) objekt predstavujúci rozsah vecného bremena podľa § 2 ods. 3 písm. c), ktorý obsahuje uzavretú líniu predstavujúcu plochu rozsahu vecného bremena s kresliacim kľúčom línie K=18<sup>3</sup>) a líniu predstavujúcu líniu rozsahu vecného bremena s kresliacim kľúčom línie

<sup>&</sup>lt;sup>2</sup>) Vyhláška Úradu geodézie, kartografie a katastra nehnuteľností Slovenskej republiky č. 461/2009 Z. z., ktorou sa vykonáva zákon Národnej rady Slovenskej republiky č. 162/1995 Z. z. o katastri nehnuteľností a o zápise vlastníckych a iných práv k nehnuteľnostiam (katastrálny zákon) v znení neskorších predpisov, v znení neskorších predpisov.

<sup>3</sup> ) Usmernenie Úradu geodézie, kartografie a katastra Slovenskej republiky č. USM\_UGKK SR\_13/2013, zo dňa 23. 04. 2013, ktorým sa ustanovuje používanie mapových značiek v mape katastra, v súbore prevzatých meraní a v operáte geometrického plánu (značkový kľúč) v znení dodatku č. 1.

(4) Ak rozsah vecného bremena predstavuje niekoľko samostatných častí (plôch, línií alebo plôch s líniou), jednotlivé časti sa spoja do jedného objektu pomocou spojenia "P" tak, aby boli dodržané ustanovenia podľa odseku 2.

(5) Línia objektu rozsahu vecného bremena môže prechádzať cez viacero objektov v ostatných vrstvách VKM alebo SPM. Body priesečníkov línie objektu rozsahu vecného bremena s líniami objektov v ostatných vrstvách sa do objektov v ostatných vrstvách nevkladajú.

(6) Objekt rozsahu vecného bremena obsahuje atribút "VB=konanie", kde "konanie" je označenie katastrálneho konania, ktorým bolo vecné bremeno zapísané do ISKN (časť "C" výpisu z listu vlastníctva). Príklad obsahu atribútu a zápisu v ISKN je uvedený v prílohe č. 1.

#### <span id="page-6-0"></span>**T R E T I A Č A S Ť OPERÁT GEOMETRICKÉHO PLÁNU NA ZRIADENIE V E C N É H O B R E M E N A**

#### **§ 5**

<span id="page-6-2"></span><span id="page-6-1"></span>Operát geometrického plánu na zriadenie vecného bremena k časti pozemku obsahuje všetky predpísané časti podľa osobitného predpisu.<sup>4</sup>)

# **§ 6**

#### **Výkaz výmer**

(1) Vo výkaze výmer sa do častí "Doterajší stav" a "Nový stav" uvedú tie isté zodpovedajúce parcely registra "C" alebo parcely registra "E". Kontrolný súčet sa vo výkaze výmer uvedie. Príklady výkazov výmer sú uvedené v prílohách č. 2 až 5.

(2) V časti  $Z$ meny" sa uvedú diely parciel, ak je to potrebné pre vyhotovenie listiny (príloha č. 5). Diel parcely je vymedzený hranicou parcely registra "C", ktorá je zapísaná v ISKN, alebo hranicou parcely registra "E" a hranicou rozsahu vecného bremena plošného charakteru.

(3) Pod údaje výkazu výmer sa uvedie poznámka, ktorá spresňuje predmet vecného bremena, čísla parciel, ktoré budú zaťažené vecným bremenom a v koho prospech. Text poznámky musí byť v súlade s grafickou časťou geometrického plánu (napr. ak je súčasťou rozsahu vecného bremena aj ochranné pásmo, musí byť zobrazené v grafickej časti geometrického plánu ako rozsah vecného bremena a ochranné pásmo musí byť zároveň uvedené v texte poznámky).

(4) Ak je vo výkaze výmer uvedená aj parcela oprávneného z vecného bremena, uvedie sa táto parcela vo všetkých častiach operátu geometrického plánu [grafická časť geometrického plánu, ZPMZ, vektorový geodetický podklad (ďalej len "VGP") a elektronický výkaz výmer vo formáte XML].

(5) Ak je vo výkaze výmer uvedená aj parcela registra "E", súčasťou operátu geometrického plánu je aj VGP na aktualizáciu vektorovej mapy určeného operátu (VGPuo).

<sup>4</sup> ) § 50 vyhlášky č. 461/2009 Z. z.

(6) Ak sa v operáte geometrického plánu použijú diely parciel (na účely vyhotovenia zmlúv, verejných listín a pod.) a pre vyhotovenie listiny je potrebné uviesť aj diely parciel pre rozsah vecného bremena, uvedú sa diely parciel pre rozsah vecného bremena v samostatnej časti výkazu výmer (napr. "Vyčíslenie rozsahu vecného bremena"). Čísla týchto dielov parciel nadväzujú na čísla predchádzajúcich dielov parciel.

#### **Grafická časť geometrického plánu a grafická časť ZPMZ**

<span id="page-7-0"></span>(1) V grafickej časti geometrického plánu a v grafickej časti ZPMZ sa rozsah vecného bremena plošného charakteru [§ 2 ods. 3 písm. a)] vyznačí čiarou s kresliacim kľúčom K=18.<sup>3</sup>) Ak je línia rozsahu vecného bremena totožná s vlastníckou hranicou, priebeh rozsahu vecného bremena sa zobrazí odsadenou čiarou s prihliadnutím na prehľadnosť a čitateľnosť kresby (prílohy č. 2, 4 a 5).

<span id="page-7-1"></span>(2) V grafickej časti geometrického plánu a v grafickej časti ZPMZ sa rozsah vecného bremena líniového charakteru [§ 2 ods. 3 písm. b)] vyznačí čiarou podľa druhu inžinierskej siete alebo čiarou s kresliacim kľúčom K=19.<sup>3</sup>)

#### **§ 8 VGP**

(1) Podkladom na aktualizáciu VKM a SPM je VGP. Na tvorbu VGP sa vzťahujú ustanovenia osobitného predpisu,<sup>5</sup>)<sup>6</sup>) s odlišnosťami podľa tohto usmernenia.

- (2) VGP obsahuje
- a) objekty rozsahu vecného bremena vo vrstve "TARCHY",
- b) objekty rozsahu vecného bremena vo vrstve "KLADPAR" alebo "ZAPPAR"; objekty vo vrstve "KLADPAR" alebo "ZAPPAR" zodpovedajú parcelám, ktoré sú uvedené vo výkaze výmer (ďalej len "dotknuté objekty").

(3) VGP, ktorý slúži na aktualizáciu SPM (VGPm), obsahuje objekty podľa odseku 2 písm. b), len v prípade, ak sa geodeticky určia lomové body doterajších hraníc parciel, ktoré ešte neboli geodeticky určené (§ 11).<sup>7</sup>)

(4) Objekt rozsahu vecného bremena vo vrstve "TARCHY" neobsahuje atribút "VB"; atribút "VB" sa do objektu doplní pri aktualizácii VKM.

(5) VGPuo obsahuje objekty vo vrstve "UOV", ktoré zodpovedajú parcelám uvedeným vo výkaze výmer. Ak parcely registra "E" neboli zmenené, VGPuo slúži len na dosiahnutie súladu údajov jednotlivých častí operátu geometrického plánu.<sup>8</sup>)

<sup>5</sup> ) Usmernenie Úradu geodézie, kartografie a katastra Slovenskej republiky č. USM\_UGKK SR\_9/2013, zo dňa 19. 04. 2013, ktorým sa ustanovuje obsah a forma podkladov na aktualizáciu súboru geodetických informácií katastra nehnuteľností v katastrálnych územiach, v ktorých je spravovaná číselná vektorová katastrálna mapa.

<sup>6</sup> ) Usmernenie Úradu geodézie, kartografie a katastra Slovenskej republiky č. USM\_UGKK SR\_10/2013, zo dňa 19. 04. 2013, ktorým sa ustanovuje obsah a forma podkladov na aktualizáciu súboru geodetických informácií katastra nehnuteľností v katastrálnych územiach, v ktorých je spravovaná nečíselná vektorová katastrálna mapa v znení neskorších predpisov.

<sup>7</sup> ) Čl. VI usmernenia č. USM\_UGKK SR\_10/2013.

 $\frac{8}{9}$  § 45 ods. 2 písm. b) vyhlášky Úradu geodézie, kartografie a katastra Slovenskej republiky č. 300/2009 Z. z., ktorou sa vykonáva zákon Národnej rady Slovenskej republiky č. 215/1995 Z. z. o geodézii a kartografii v znení neskorších predpisov, v znení neskorších predpisov.

(6) Objekt rozsahu vecného bremena vo vrstve "TARCHY" nesmie byť v súbore VGP uvedený ako posledný objekt.

(7) Príklad zobrazenia objektu, ktorý vyznačuje rozsah vecného bremena vo VKM, je uvedený v prílohách č. 2 až 5.

#### <span id="page-8-0"></span>**§ 9 Osobitné ustanovenia pre VGP pre číselnú vektorovú katastrálnu mapu – VGPm a VGPmt**

(1) Bodom vo vrstve "TARCHY" sa pridelí kód kvality podrobného bodu T=1. Kód kvality T=2 sa pridelí, ak ide o body, ktoré boli prevzaté z technickej dokumentácie správcu inžinierskej siete.

(2) Body priesečníkov rozsahu vecného bremena a hranice parcely sa do objektu rozsahu vecného bremena vo vrstve "TARCHY" vkladajú, len ak sa predpokladá, že geometrický plán na zriadenie vecného bremena bude podkladom pre viac samostatných listín.

#### <span id="page-8-1"></span>**§ 10 Osobitné ustanovenia pre VGP pre nečíselnú vektorovú katastrálnu mapu s implementovanými číselnými výsledkami – VGPi**

(1) Bodom vo vrstve "TARCHY" sa pridelí kód kvality podrobného bodu T=1. Kód kvality T=2 sa pridelí, ak ide o body, ktoré boli prevzaté z technickej dokumentácie správcu inžinierskej siete.

(2) Pri tvorbe VGPi sa poloha bodov dotknutých objektov s kódom kvality T=5 prispôsobuje polohe bodov rozsahu vecného bremena vo vrstve "TARCHY" (mapa sa prispôsobí rozsahu vecného bremena).

(3) Ak dotknuté objekty obsahujú aj body, ktoré ešte neboli geodeticky určené, majú kód kvality T=5, určia sa postupom podľa osobitného predpisu, $\bar{7}$ ) len ak je to účelné s ohľadom na rozsah vecného bremena. V takom prípade VGPi obsahuje okrem dotknutých objektov aj objekty okolitých parciel pôvodného stavu mapy, ktoré je potrebné pripojiť na zmenený obsah mapy. 9 ) Okolité parcely sa neuvádzajú vo výkaze výmer.

(4) Ak dotknuté objekty obsahujú aj body, ktoré ešte neboli geodeticky určené, majú kód kvality T=5 a ak sa nepoužije postup podľa odseku 2, poloha týchto bodov v mape sa prispôsobí bodom rozsahu vecného bremena tak, aby priebeh rozsahu vecného bremena zodpovedal listine.

#### <span id="page-8-2"></span>**§ 11 Osobitné ustanovenia pre VGP pre nečíselnú vektorovú katastrálnu mapu transformovanú – VGPt a VGPm**

(1) Vo VGPt sa bodom vo vrstve "TARCHY" pridelí kód kvality podrobného bodu T=5, prípadne podľa bodu hranice parcely, ak ide o body rozsahu vecného bremena, ktoré sú totožné s bodmi hranice parcely vo VKM.

<sup>9</sup> ) Čl. VIII usmernenia č. USM\_UGKK SR\_10/2013.

(2) Vo VGPm sa bodom vo vrstve "TARCHY" pridelí kód kvality podrobného bodu T=1. Kód kvality T=2 sa pridelí, ak ide o body, ktoré boli prevzaté z technickej dokumentácie správcu inžinierskej siete.

(3) Ak dotknuté objekty obsahujú aj body, ktoré ešte neboli geodeticky určené, určia sa postupom podľa osobitného predpisu, $\binom{7}{1}$  len ak je to účelné s ohľadom na rozsah vecného bremena. Tieto objekty sú obsahom VGPm.

(4) Pri tvorbe VGPt sa poloha bodov rozsahu vecného bremena vo vrstve "TARCHY" prispôsobuje polohe bodov dotknutých objektov (rozsah vecného bremena sa prispôsobí mape). Pri tvorbe VGPm sa poloha bodov rozsahu vecného bremena vo vrstve "TARCHY" neprispôsobuje.

#### **§ 12**

#### **Elektronický podklad na aktualizáciu súboru popisných informácií**

<span id="page-9-1"></span><span id="page-9-0"></span>Elektronický výkaz výmer (vo formáte XML) sa v prípade geometrického plánu na vyznačenie rozsahu vecného bremena vyhotovuje podľa osobitného predpisu.<sup>10</sup>)

#### **Š T V R T Á Č A S Ť A K T U A L I Z Á C I A V K M A S P M**

#### **§ 13**

<span id="page-9-2"></span>(1) Ak sa v rámci katastrálneho konania zapisuje len časť vecného bremena z celého rozsahu vecného bremena podľa geometrického plánu, pred aktualizáciou sa vykoná rozdelenie rozsahu vecného bremena na samostatné objekty podľa § 24. Predmetom aktualizácie bude len tá časť rozsahu vecného bremena, ktorá zodpovedá katastrálnemu konaniu. Elektronický podklad podľa § 12 sa nepoužije na aktualizáciu súboru popisných infomácií.

(2) Aktualizácia VKM sa v grafickom systéme Spravovanie máp katastra (SKM) vykoná

- a) automatizovane vo vrstvách "KLADPAR" a "ZAPPAR", ak boli objekty v týchto vrstvách zmenené,
- b) vo vrstve "TARCHY" postupom podľa prílohy č. 6.

1

(3) Aktualizácia SPM sa vykoná postupom podľa osobitného predpisu.<sup>6</sup>)

(4) Aktualizácia vektorovej mapy určeného operátu sa vykoná automatizovane vo vrstve "UOV", ak boli objekty vo vrstve "UOV" zmenené.

(5) Do príslušného objektu rozsahu vecného bremena vo vrstve "TARCHY" sa doplní atribút "VB" (príloha č. 1). Atribút "VB" sa do SPM nedopĺňa.

 $10$ ) Usmernenie Úradu geodézie, kartografie a katastra Slovenskej republiky č. USM UGKK SR 11/2013, zo dňa 19. 04. 2013, ktorým sa ustanovujú elektronické podklady na aktualizáciu súboru popisných informácií v znení neskorších predpisov.

# <span id="page-10-0"></span>**P I A T A Č A S Ť DOPLNENIE ROZSAHU VECNÉHO BREMENA**

#### **§ 14**

<span id="page-10-1"></span>(1) Rozsah vecného bremena sa dopĺňa bez ohľadu na to, či ide o parcelu registra " $C^{\prime\prime}$ alebo parcelu registra " $E^{\prime}$ .

(2) Doplnenie rozsahu vecného bremena sa vykoná, ak sú súčasne splnené tieto podmienky:

- a) v ISKN je zapísané vecné bremeno alebo jeho časť,
- b) rozsah vecného bremena je zobrazený v geometrickom pláne,
- c) lomové body rozsahu vecného bremena sa dajú skonštruovať v platnom stave VKM podľa údajov geometrického plánu s rozsahom vecného bremena alebo podľa údajov jedného alebo viacerých predchádzajúcich geometrických plánov.
	- (3) Pri dopĺňaní rozsahu vecného bremena sa dopĺňa
- a) celý rozsah vecného bremena, ak v katastrálnom konaní bolo vecné bremeno zapísané v celom rozsahu podľa geometrického plánu alebo
- b) časť rozsahu vecného bremena, ak v katastrálnom konaní bola zapísaná časť vecného bremena z celého rozsahu vecného bremena podľa geometrického plánu.
	- (4) Pri dopĺňaní rozsahu vecného bremena úrad odporúča nasledovný postup:
- a) v listoch vlastníctva sa vyhľadá zápis vecného bremena,
- b) vyhľadá sa geometrický plán s rozsahom vecného bremena, ktorý zodpovedá zápisu v ISKN,
- c) ak sa porovnaním zobrazenia rozsahu vecného bremena v geometrickom pláne so zápisom v ISKN zistí, že jedným katastrálnym konaním mohli byť dotknuté aj práva k iným nehnuteľnostiam (s iným číslom listu vlastníctva), vyhľadá sa príslušná listina,
- d) vyhľadajú sa predchádzajúce geometrické plány, VGP alebo zoznamy súradníc (STX), ak je to potrebné na konštrukciu lomových bodov rozsahu vecného bremena,
- e) v pracovnej oblasti SKM sa skonštruuje rozsah vecného bremena podľa podkladov uvedených v písmenách b) až d),
- f) rozsah vecného bremena sa zobrazí vo VKM a SPM vykonaním aktualizácie VKM a SPM postupom podľa § 13.

<span id="page-10-2"></span>(5) Údaje o dopĺňaní rozsahu vecného bremena sa zapisujú do tabuľky podľa prílohy č. 11.

#### **§ 15**

#### **Pracovná oblasť a označovanie podrobných bodov**

(1) Ak bol pre rozsah vecného bremena vyhotovený ZPMZ, zobrazenie rozsahu vecného bremena sa vytvorí v pracovnej oblasti s označením podľa ZPMZ príslušného geometrického plánu s rozsahom vecného bremena (jedna pracovná oblasť zodpovedá jednému ZPMZ). Ak pre daný ZPMZ už existuje pracovná oblasť, založí sa nová pracovná oblasť s rovnakým označením, ktorá sa doplní textom "VB".

(2) Ak nebol pre rozsah vecného bremena vyhotovený ZPMZ, zobrazenie rozsahu vecného bremena sa vytvorí v spoločnej pracovnej oblasti s označením podľa spoločného ZPMZ. Číslo spoločnému ZPMZ pridelí katastrálny odbor okresného úradu v aplikácii na spravovanie registratúry katastra (WRKN), pričom sa v položke "Popis" uvedie text

"Spoločný záznam podrobného merania zmien pre doplnenie rozsahu vecného bremena do vektorovej katastrálnej mapy".

(3) Spoločný ZPMZ obsahuje popisné pole a grafické znázornenie. V časti pre grafické znázornenie doterajšieho stavu nehnuteľností a zmien sa uvedie text "Spoločný záznam podrobného merania zmien pre doplnenie rozsahu vecného bremena do vektorovej katastrálnej mapy". Rozsah vecného bremena sa nezobrazuje. Technická správa sa nevyhotovuje. Autorizačné overenie ani úradné overenie spoločného ZPMZ sa nevykonáva.

(4) Na účel doplnenia rozsahu vecného bremena pracovná oblasť obsahuje len objekty vo vrstve "TARCHY".

(5) Objekt rozsahu vecného bremena sa vytvorí v pracovnej oblasti podľa § 4.

(6) Podrobné body sa číslujú v číselnom rade v rámci ZPMZ príslušného geometrického plánu s rozsahom vecného bremena, a to aj vtedy, keď sa založí nová pracovná oblasť s doplneným označením "VB" (odsek 1) alebo v číselnom rade v rámci spoločného ZPMZ (odsek 2).

(7) Ak bol rozsah vecného bremena zapísaný po častiach viacerými listinami, v pracovnej oblasti sa vytvorí samostatný objekt rozsahu vecného bremena pre každú listinu.

<span id="page-11-0"></span>(8) Pri tvorbe objektu rozsahu vecného bremena sa využijú predchádzajúce geometrické plány, platný stav VKM a ďalšie podklady (napr. zoznam súradníc, VGP).

#### **§ 16 Osobitné ustanovenia pre číselnú vektorovú katastrálnu mapu (VKMč)**

(1) Rozsah vecného bremena sa doplní do VKMč len v prípade, že je možné získať údaje o geodetickom určení lomových bodov rozsahu vecného bremena (kód kvality podrobného bodu 1 až 4 v S-JTSK); to znamená, ak

- a) sú k dispozícii súradnice podrobných bodov rozsahu vecného bremena v S-JTSK alebo
- b) je možné skonštruovať podrobné body rozsahu vecného bremena v nadväznosti na platný stav VKMč a vypočítať súradnice bodov v S-JTSK.

(2) Podrobné body sa označia číslom bodu a kódom kvality podrobného bodu T=3.

(3) Ak nebol vyhotovený ZPMZ ku geometrickému plánu s rozsahom vecného bremena, súradnice podrobných bodov sa určia v nadväznosti na platný stav VKMč tak, aby zobrazenie rozsahu vecného bremena vo VKMč korešpondovalo so zobrazením v geometrickom pláne. Takto určené súradnice podrobných bodov sa považujú za geodeticky určené.

#### **§ 17**

#### <span id="page-11-1"></span>**Osobitné ustanovenia pre nečíselnú vektorovú katastrálnu mapu s implementovanými číselnými výsledkami (VKMi)**

(1) Ak je možné získať údaje o geodetickom určení lomových bodov rozsahu vecného bremena,

- a) podrobné body sa označia číslom bodu a kódom kvality podrobného bodu T=3 a
- b) poloha bodov dotknutých objektov s kódom kvality T=5 vo VKMi sa prispôsobuje polohe bodov rozsahu vecného bremena vo vrstve "TARCHY" (mapa sa prispôsobí rozsahu vecného bremena).

(2) Ak nie je možné získať údaje o geodetickom určení lomových bodov rozsahu vecného bremena,

- a) podrobné body sa neoznačia číslom bodu a označia sa kódom kvality T=5 a
- <span id="page-12-0"></span>b) poloha bodov rozsahu vecného bremena vo vrstve "TARCHY" sa prispôsobuje polohe bodov dotknutých objektov vo VKMi (rozsah vecného bremena sa prispôsobí mape).

#### **§ 18**

#### **Osobitné ustanovenia pre nečíselnú vektorovú katastrálnu mapu transformovanú (VKMt)**

(1) Ak je možné získať údaje o geodetickom určení lomových bodov rozsahu vecného bremena, pracovná oblasť sa použije na skonštruovanie objektu rozsahu vecného bremena a na aktualizáciu SPM. Podrobné body sa označia číslom bodu a kódom kvality podrobného bodu T=3. Po aktualizácii SPM sa tá istá pracovná oblasť použije na projektovanie objektu rozsahu vecného bremena do VKMt.

(2) Ak nie je možné získať údaje o geodetickom určení lomových bodov rozsahu vecného bremena, pracovná oblasť sa použije na projektovanie objektu rozsahu vecného bremena do VKMt. SPM sa neaktualizuje.

(3) Projektovanie objektu rozsahu vecného bremena podľa odsekov 1 a 2 v pracovnej oblasti sa vykoná tak, aby zobrazenie rozsahu vecného bremena vo VKMt graficky korešpondovalo so zobrazením v geometrickom pláne; to znamená, že poloha bodov rozsahu vecného bremena vo vrstve "TARCHY" sa prispôsobí polohe bodov dotknutých objektov vo VKMt (rozsah vecného bremena sa prispôsobí mape). Čísla bodov sa zrušia a nastaví sa kód kvality podrobných bodov T=5. Následne sa aktualizuje VKMt.

#### **§ 19**

#### **Pravidlá konštruovania rozsahu vecného bremena**

<span id="page-12-1"></span>(1) Najčastejší spôsob pri konštrukcii rozsahu vecného bremena, ak sú k dispozícii súradnice lomových bodov rozsahu vecného bremena v S-JTSK je uvedený v prílohe č. 7.

(2) Najčastejší spôsob pri konštrukcii rozsahu vecného bremena, ak nie sú k dispozícii súradnice lomových bodov rozsahu vecného bremena v S-JTSK je uvedený v prílohe č. 8.

(3) Ak v geometrickom pláne rozsah vecného bremena nezasahuje do susedných parciel, nesmie zasahovať do susedných parciel ani po doplnení.

(4) Ak bola parcela s rozsahom vecného bremena následne zmenená (rozdelená) tak, že doplňovaný rozsah vecného bremena prechádza cez nové parcely a v ISKN nie je zapísané vecné bremeno a neexistuje listina, ktorou bola časť vecného bremena v novej parcele zrušená, ide o chybu v katastrálnom operáte, ktorú je potrebné opraviť katastrálnym konaním. $^{11}$ )

(5) Ak je v geometrickom pláne rozsah vecného bremena ukončený na hranici parcely, musí byť ukončený na hranici parcely aj po doplnení. Ak prebieha v geometrickom pláne rozsah vecného bremena po hranici parcely, musí prebiehať po hranici parcely aj po

1

<sup>&</sup>lt;sup>11</sup>) § 59 zákona Národnej rady Slovenskej republiky č. 162/1995 Z. z. o katastri nehnuteľností a o zápise vlastníckych a iných práv k nehnuteľnostiam (katastrálny zákon) v znení neskorších predpisov.

doplnení. Podrobné body rozsahu vecného bremena sa prispôsobia hranici parcely, a to aj v prípade, ak boli geodeticky určené (kód kvality podrobného bodu 1 až 4 v S-JTSK).

<span id="page-13-0"></span>(6) Ak prechádza v geometrickom pláne rozsah vecného bremena cez viacero parciel a v ISKN je zapísaná len jeho časť, do VKM sa doplní len tá časť (časti), ktorá je zapísaná v ISKN. Do SPM sa doplnia všetky časti rozsahu vecného bremena spoločne ako jeden objekt, bez ohľadu na zápis v ISKN.

#### **Š I E S T A Č A S Ť Ú P R A V A R O Z S A H U V E C N É H O B R E M E N A**

#### **§ 20 Doplnenie atribútu**

<span id="page-13-1"></span>(1) Do všetkých objektov rozsahu vecného bremena, ktoré sú vo VKM zobrazené po účinnosti osobitného predpisu<sup>2</sup>) sa doplní atribút "VB". Vzory doplnenia atribútu sú uvedené v prílohe č. 10.

(2) Do objektov v SPM sa atribút nedopĺňa.

- (3) Doplnenie atribútu sa vykoná
- a) priamo vo VKM bez použitia pracovnej oblasti SKM, ak ide o objekt rozsahu vecného bremena, ktorý bol zobrazený vo VKM po účinnosti osobitného predpisu,<sup>2</sup>)
- b) v pracovnej oblasti SKM, ak ide o objekt rozsahu vecného bremena, ktorý sa má zobraziť vo VKM podľa § 4.

(4) Ak bol rozsah vecného bremena, ktorý je vo VKM zobrazený po účinnosti osobitného predpisu,<sup>2</sup>) zapísaný na základe viacerých katastrálnych konaní, rozdelí sa na časti (samostatné objekty) podľa katastrálnych konaní postupom podľa § 24. Následne sa do jednotlivých objektov doplní príslušný atribút.

#### **Úprava objektov**

#### **§ 21**

<span id="page-13-3"></span><span id="page-13-2"></span>(1) Úprava objektu sa vykonáva priamo vo VKM a SPM bez použitia pracovnej oblasti SKM. Úpravou objektu rozsahu vecného bremena sa rozumie

- a) vytvorenie objektu podľa charakteru rozsahu vecného bremena (plošný, líniový, plošný s líniovým),
- <span id="page-13-4"></span>b) oprava kresliacich kľúčov podľa charakteru rozsahu vecného bremena tak, aby bol graficky odlíšený plošný rozsah vecného bremena od líniového.

#### **§ 22**

(1) Objekty rozsahu vecného bremena, ktoré boli vo VKM a SPM zobrazené po účinnosti osobitného predpisu, $^2$ ) sa upravia tak, aby

- a) rozsah vecného bremena plošného charakteru (ochranné pásmo, právo prechodu a pod.) bol zobrazený plošným objektom,
- b) rozsah vecného bremena líniového charakteru (os vedenia a pod.) bol zobrazený líniovým objektom,

c) rozsah vecného bremena plošného charakteru a zároveň líniového charakteru (ochranné pásmo spolu s osou vedenia a pod.) bol zobrazený objektom, ktorý obsahuje uzavretú líniu predstavujúcu plochu rozsahu vecného bremena (ochranné pásmo) a líniu predstavujúcu líniu rozsahu vecného bremena (os vedenia).

(2) Línia (línie) zobrazeného objektu rozsahu vecného bremena plošného charakteru sa doplní novou líniou (líniami) tak, aby vznikla uzavretá plocha. Podrobné body doplňovanej línie sa označia (číslo bodu a kód kvality podrobného bodu) podľa VKM alebo SPM.

(3) Úprava podľa odseku 1 písm. c) sa vykoná tak, že pre časť rozsahu vecného bremena plošného charakteru sa postupuje podľa odseku 2 a líniová časť rozsahu vecného bremena sa k plošnej časti objektu pripojí spojením "P" ako ďalšia línia.

(4) Ak rozsah vecného bremena plošného charakteru predstavuje niekoľko samostatných oddelených plôch, každá plocha sa vytvorí líniou podľa odseku 2 a línia každej ďalšej plochy sa pripojí spojením "P".

#### **§ 23**

<span id="page-14-0"></span>Vo všetkých objektoch rozsahu vecného bremena, ktoré boli vo VKM a SPM zobrazené po účinnosti osobitného predpisu,<sup>2</sup>) a to vo všetkých líniách, ktoré predstavujú rozsah vecného bremena líniového charakteru (os vedenia), sa nastaví kresliaci kľúč K=19. $\frac{3}{2}$ )

#### **§ 24 Rozdelenie objektov**

<span id="page-14-1"></span>(1) Objekt rozsahu vecného bremena, ktorý bol vo VKM zobrazený po účinnosti osobitného predpisu<sup>2</sup>) a je v ISKN zapísaný po častiach, sa rozdelí na samostatné objekty podľa katastrálneho konania.

- (2) V SPM sa objekt rozsahu vecného bremena nerozdeľuje.
- (3) Rozdelenie rozsahu vecného bremena sa vykoná
- a) priamo vo VKM bez použitia pracovnej oblasti SKM, ak ide o objekt rozsahu vecného bremena, ktorý bol zobrazený vo VKM po účinnosti osobitného predpisu,<sup>2</sup>)
- <span id="page-14-2"></span>b) v pracovnej oblasti SKM, ak ide o objekt rozsahu vecného bremena, ktorý sa má zobraziť vo VKM podľa § 4.

#### **S I E D M A Č A S Ť Z Á V E R E Č N É U S T A N O V E N I A**

#### **§ 25**

<span id="page-14-3"></span>(1) Úpravy podľa § 3 ods. 2, 3 a 4 je možné vykonať súbežne. Pri úprave sa použijú funkcie SKM. Príklady použitia funkcií sú uvedené v prílohe č. 9.

<span id="page-14-4"></span>(2) Úpravy podľa § 3 ods. 2 a 4 sa v SPM nevykonávajú. Úprava podľa § 3 ods. 3 sa vykoná priamo v SPM bez použitia pracovnej oblasti.

#### **§ 26**

(1) Katastrálny odbor okresného úradu vykoná úpravu objektov rozsahu vecného bremena podľa šiestej časti tejto smernice do 31. 06. 2017.

(2) Katastrálny odbor okresného úradu vykoná doplnenie rozsahu vecného bremena podľa piatej časti tejto smernice do 31. 12. 2017.

<span id="page-15-0"></span>(3) O splnení úlohy podľa odsekov 1 a 2 katastrálny odbor okresného úradu v sídle kraja informuje úrad v najbližšej nasledujúcej správe o čistení SGI.

#### **§ 27 Zrušovacie ustanovenie**

Zrušuje sa

<span id="page-15-1"></span>Usmernenie Úradu geodézie, kartografie a katastra Slovenskej republiky č. P-7371/2009, zo dňa 09. 11. 2009, ktorým sa ustanovuje spôsob vyznačenia rozsahu vecného bremena vo vektorovej katastrálnej mape.

#### **§ 28 Účinnosť**

Táto smernica nadobúda účinnosť 1. januára 2017.

# Zápis atribútu "VB" vo VKM

Obsah atribútu "VB" musí byť totožný so zápisom v ISKN (v aplikácii WISKN) vrátane pomlčky tak, aby vzniklo prepojenie medzi údajmi súboru popisných informácií a súboru geodetických informácií.

Zápis v ISKN:

"Vecné bremeno in rem právo prechodu cez pozemok CKN ... v rozsahu vyznačenom v GP ... v prospech vlastníka parc. č. CKN 342/1 ... – V-3517/2012"

Zápis atribútu:

VB=V-3517/2012 (**VB=V***pomlčka***3517/2012**)

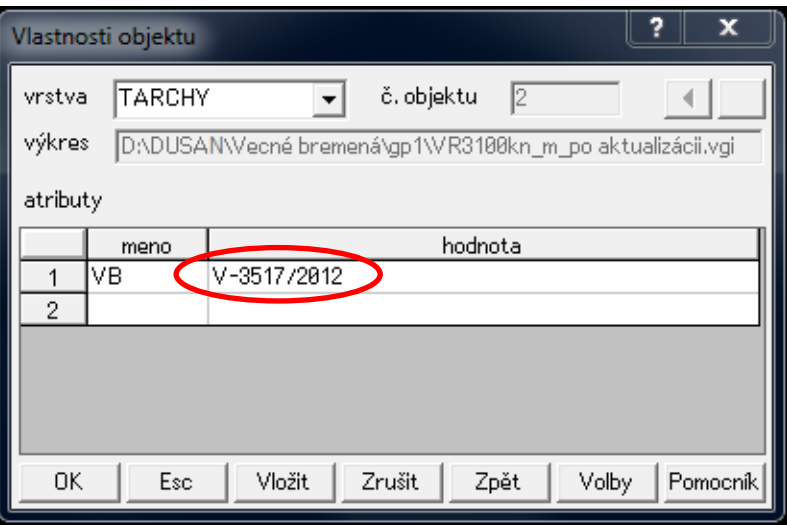

#### **Vzor operátu geometrického plánu na zriadenie vecného bremena vo VKMč**

- Geometrickým plánom sa zriaďuje vecné bremeno právo prechodu cez pozemok parcelné číslo 154/2 v prospech vlastníka pozemku parcelné číslo 154/1. Obidve parcely sú zapísané v ISKN v registri "C" s vlastníckymi vzťahmi.
- Ide o rozsah vecného bremena plošného charakteru.
- Vo výkaze výmer je uvedená aj parcela oprávneného z vecného bremena (takéto uvedenie nie je podmienkou) a táto parcela je potom uvedená vo všetkých ostatných častiach operátu geometrického plánu.
- Technológiou GNSS boli určené body 5001 a 5002. Polárnou metódou boli určené body 8001 a 8002 a zamerané identické body. Metódou priesečníka priamok boli určené body 1 a 2 tak, aby ležali na hranici parcely číslo 154/2. V grafickej časti geometrického plánu a v grafickej časti ZPMZ bola hranica rozsahu vecného bremena, ktorá je totožná s hranicou parcely číslo 154/2 znázornená odsadenou čiarou.
- VGPm obsahuje objekty parciel, ktoré sú uvedené vo výkaze výmer a objekt rozsahu vecného bremena. Objekt rozsahu vecného bremena neobsahuje atribút VB.
- Pri aktualizácii VKMč sa do objektu rozsahu vecného bremena doplní atribút VB=V-1234/2016.

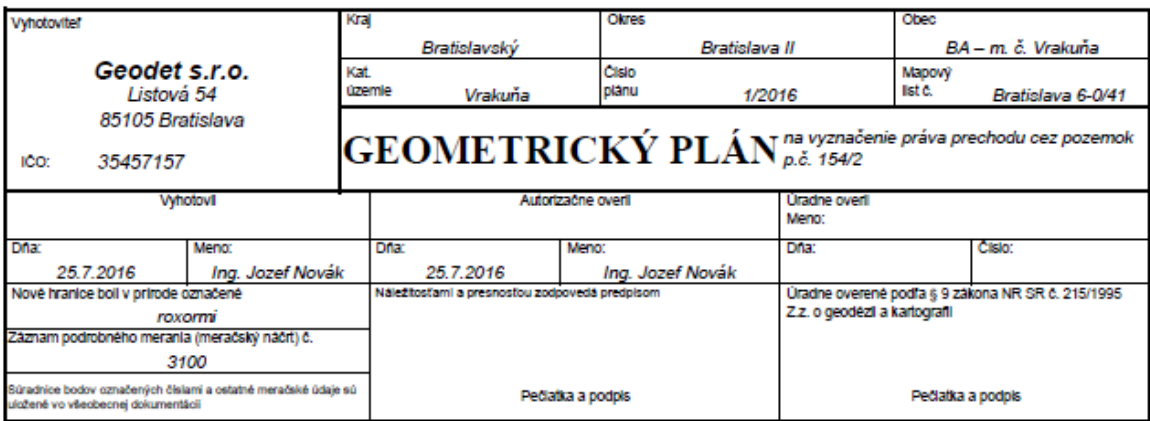

Geometrický plán je podkladom na právne úkony, keď údaje doteralšieho stavu výkazu výmer sú zhodné s údajmi platných výpisov z katastra nehnuteľnosti

t.c. 6.50 - 1997

#### Príloha č. 2 k smernici O-84.11.13.31.31.00-16 Str.  $2$

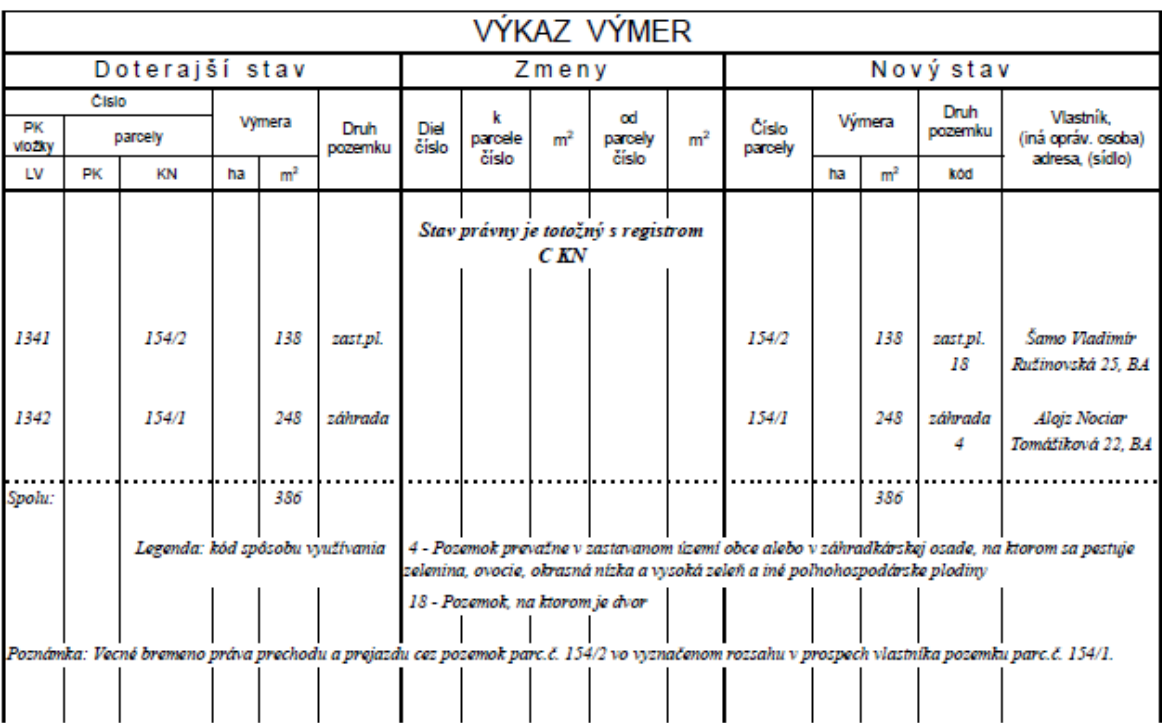

t.c. 6.76 / 1997

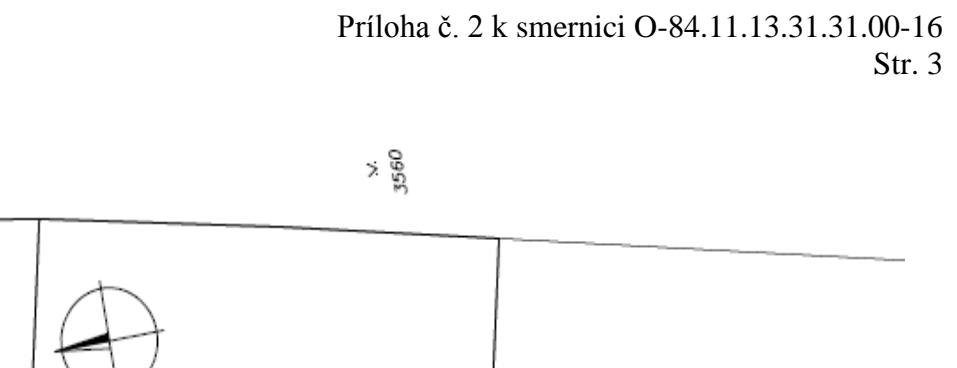

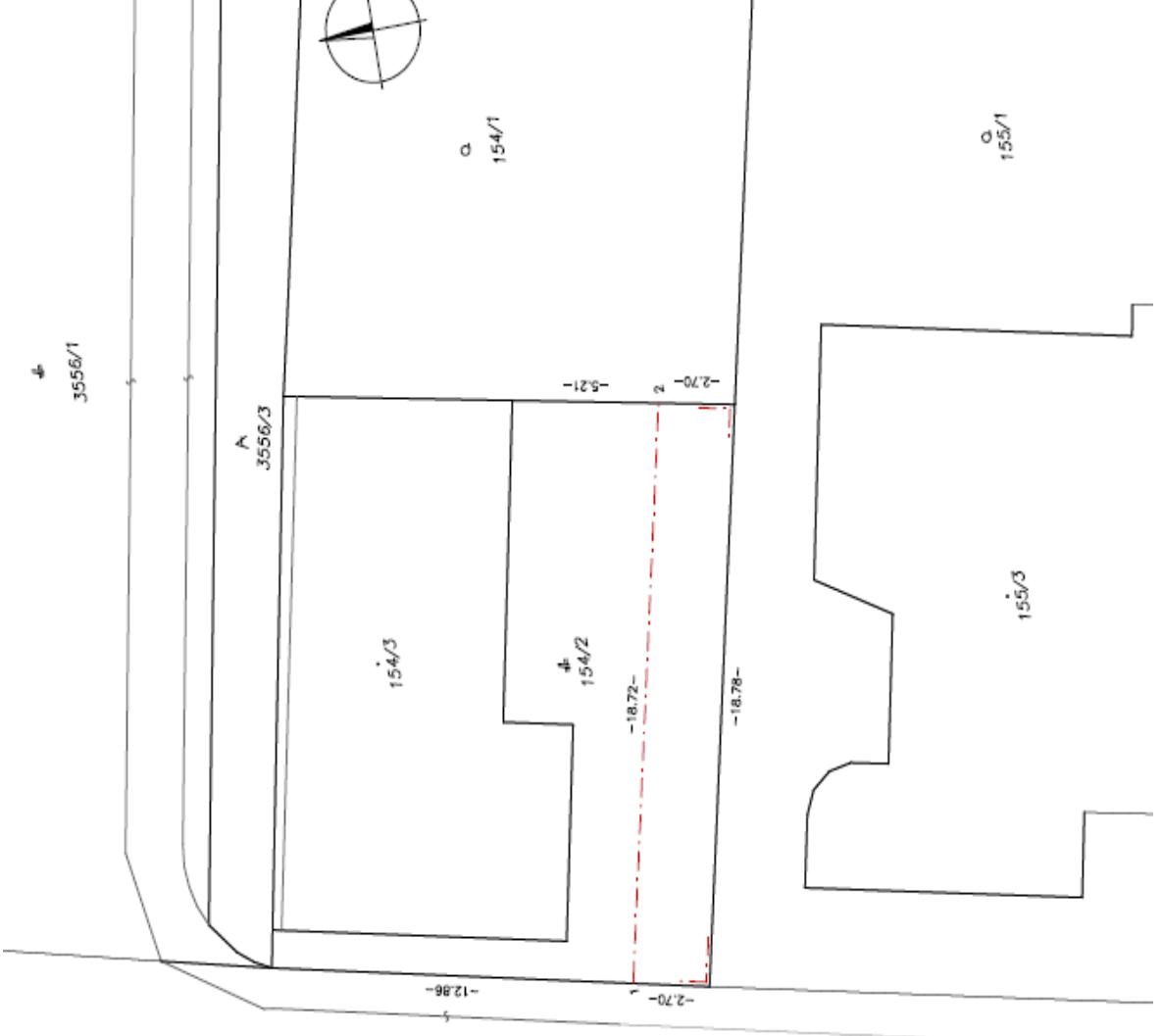

 $4\frac{4}{5}$ 

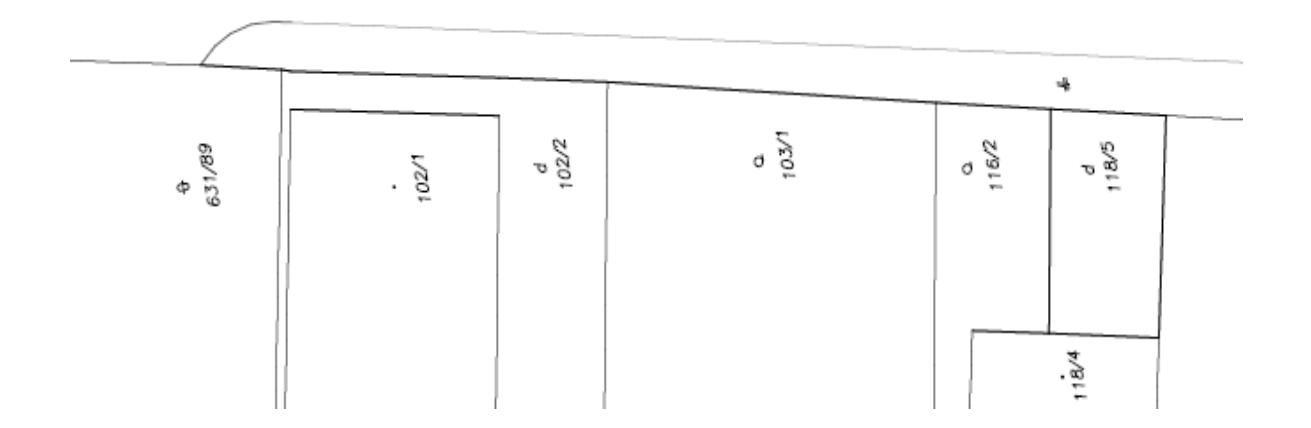

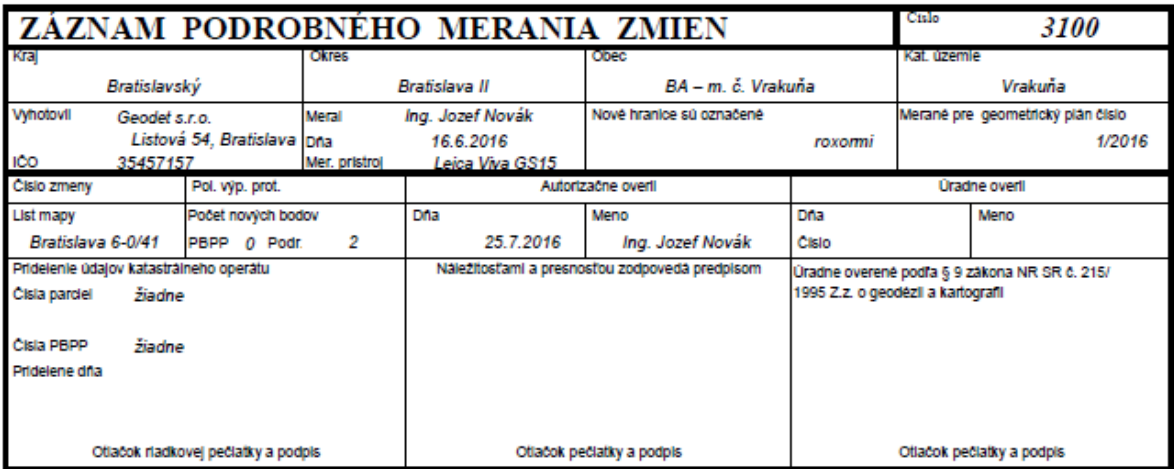

Nový stav:

Nadobúdałeľ (objednávałeľ) bol oboznámený s priebehom<br>a označením hranic novooddefovaných pozemkov

16.6.2016

Podpls

Dâtum

Tlačivo ÚGKK SR č. 6.54a / 1999

# **Technická správa**

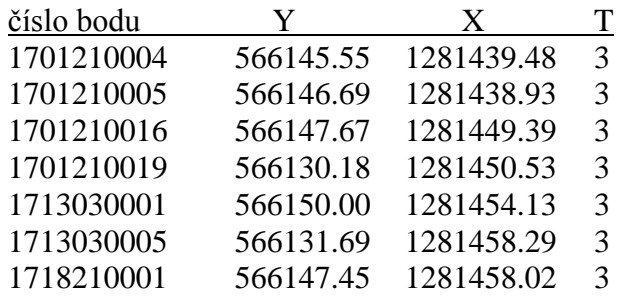

# **99 Zoznam súradníc daných bodov**

# **Výpočet súradníc**

Body 5001, 5002, 5003 boli určené GNSS technológiou, pripojením na SK-POS s využitím základnej transformácie dňa 16.6.2016 s prihlasovacím menom xgeodet1

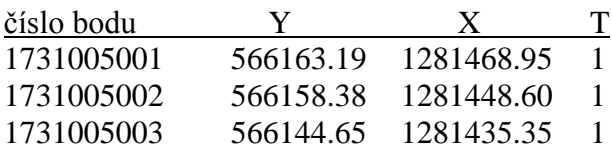

#### **11 Polárna metóda**

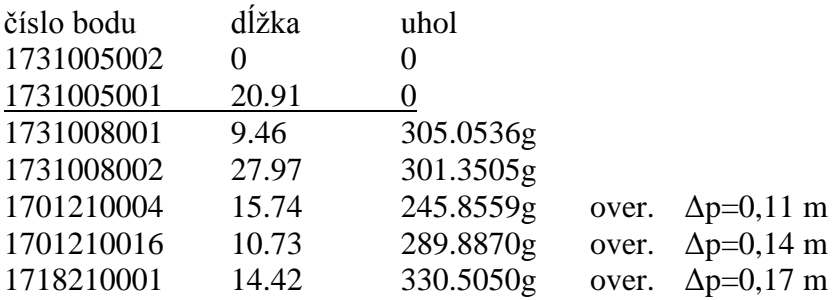

#### **21 Priesečník priamok**

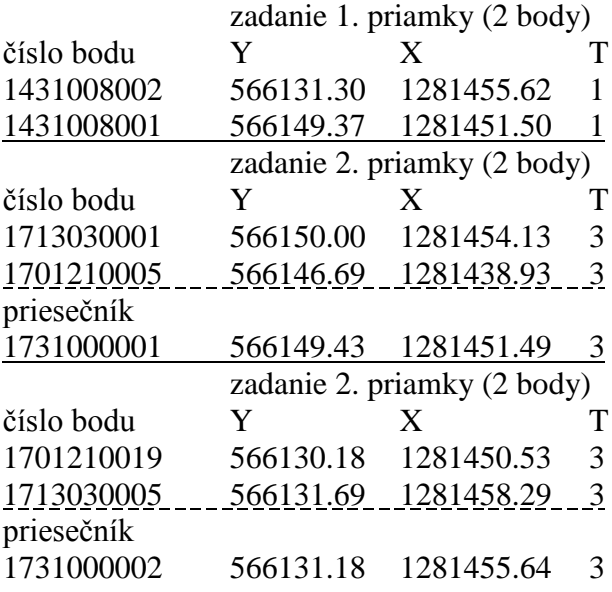

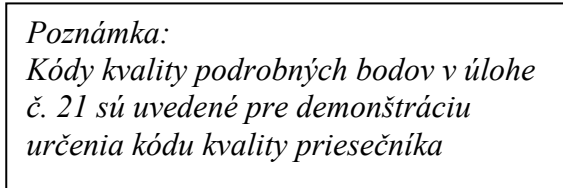

# **Súradnice nových bodov S-JTSK**

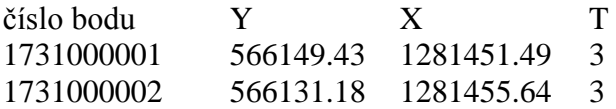

Presnosť určenia súradníc zodpovedá predpisom.

V Bratislave dňa 24.7.2016 Ing. Jozef Novák

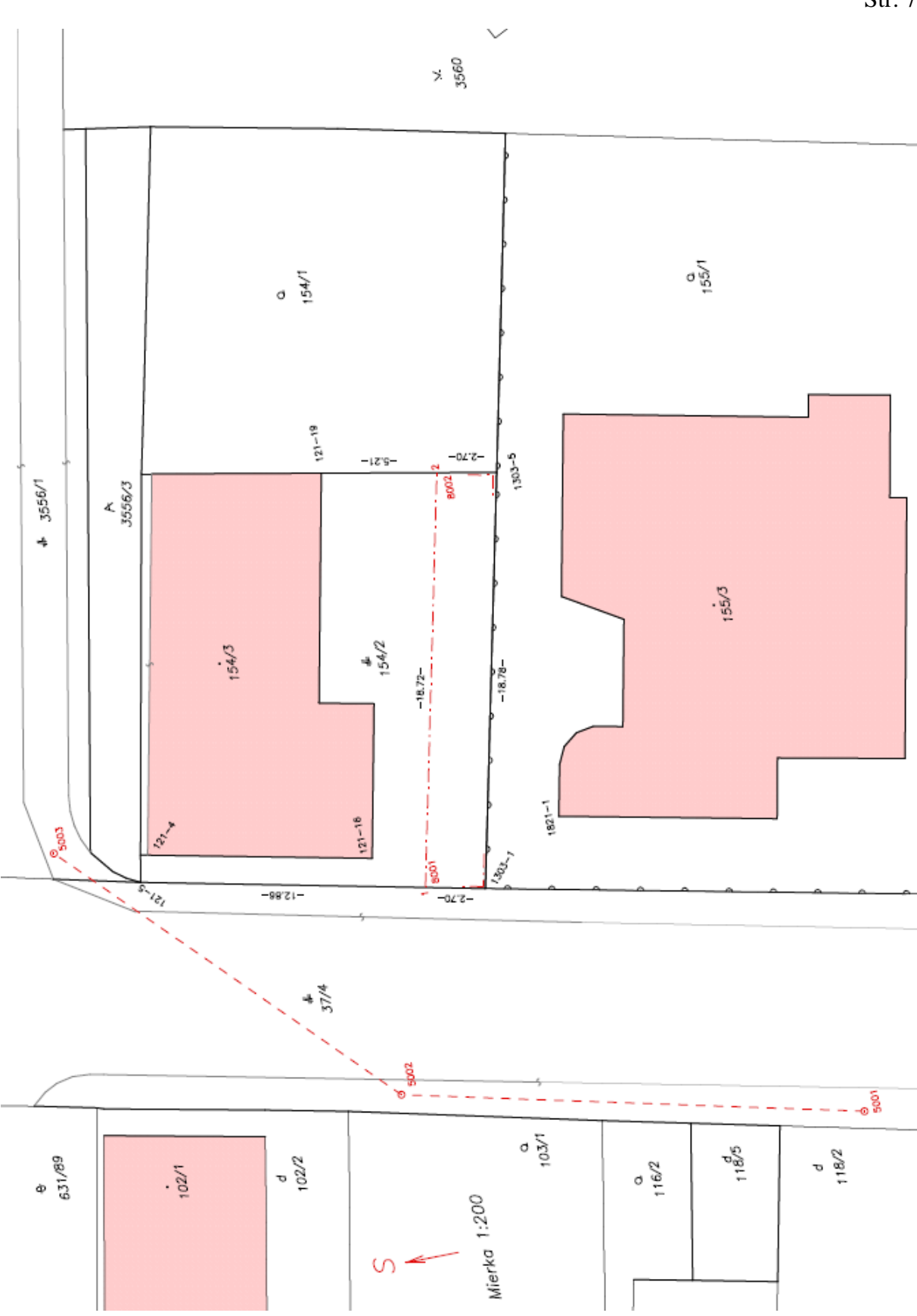

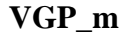

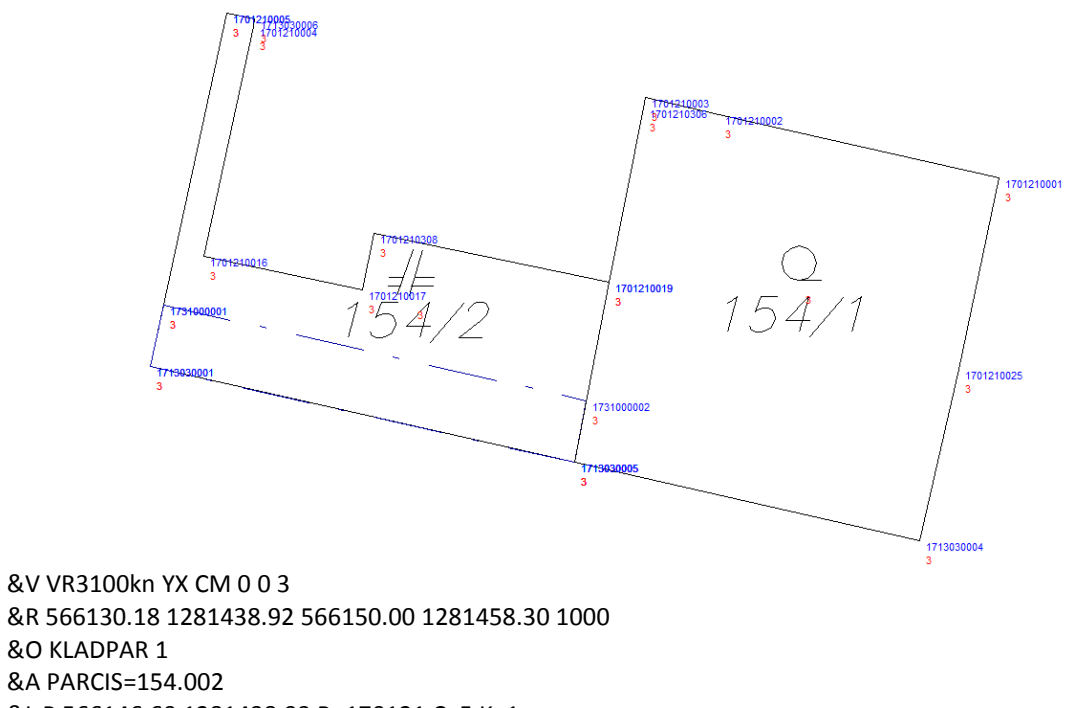

```
&A PARCIS=154.002
&L P 566146.69 1281438.93 B=170121 C=5 K=1
  L 566145.48 1281439.17 B=171303 C=6
  L 566145.55 1281439.48 B=170121 C=4
  L 566147.67 1281449.39 C=16
  L 566140.84 1281450.83 C=17
  L 566140.33 1281448.40 C=308
  L 566130.18 1281450.53 C=19
  L 566131.69 1281458.29 B=171303 C=5
  L 566150.00 1281454.13 C=1
  L 566146.69 1281438.93 B=170121 C=5
&T 566138.39 1281451.30 '154/2' D=5 F=1 H=1.6 K=1
&L P 566138.74 1281451.09 K=1 S=432
&O TARCHY 2
&L P 566149.43 1281451.49 B=173100 C=1 K=18
  L 566131.17 1281455.64 C=2
  L 566131.69 1281458.29 B=171303 C=5
  L 566150.00 1281454.13 C=1
  L 566149.43 1281451.49 B=173333 C=1
&O KLADPAR 3
&A PARCIS=154.001
&L P 566131.69 1281458.29 B=171303 C=5 K=1
  L 566130.18 1281450.53 B=170121 C=19
  L 566128.72 1281443.02 C=306
  L 566128.63 1281442.56 C=3
  L 566125.43 1281443.30 C=2
  L 566113.36 1281446.02 C=1
  L 566115.09 1281454.29 C=25
  L 566116.77 1281461.67 B=171303 C=4
  L 566131.69 1281458.29 C=5
&T 566122.00 1281451.07 '154/1' D=5 F=1 H=1.6 K=1
&L P 566121.96 1281450.45 K=1 S=30
```
# 210005<br>1701210004 1701210001 1701210019 1701210025 1731000002 1713030004

**Objekt vo vrstve "TARCHY" po aktualizácii VKMč**

&O TARCHY 2 **&A VB=V-1234/2016** &L P 566149.43 1281451.49 B=173100 C=1 K=18 L 566131.17 1281455.64 C=2 L 566131.69 1281458.29 B=171303 C=5

L 566150.00 1281454.13 C=1

L 566149.43 1281451.49 B=173333 C=1

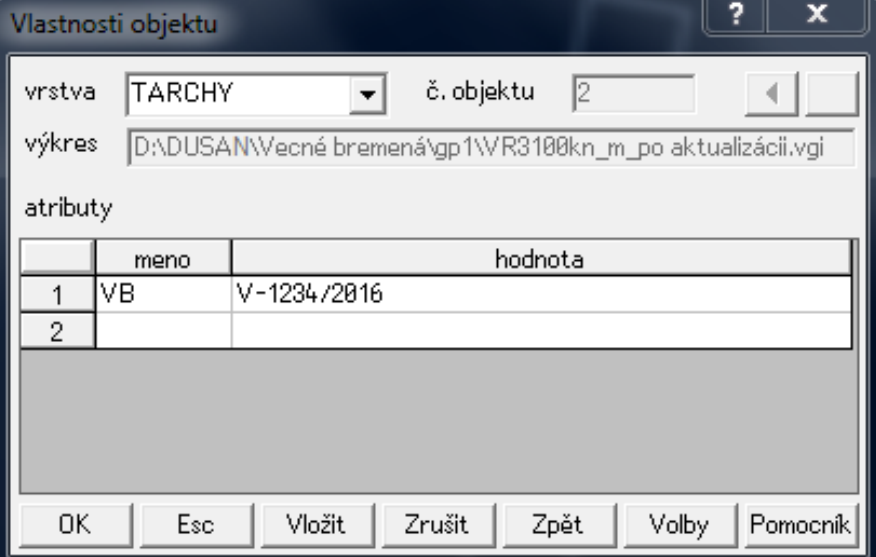

#### **Vzor operátu geometrického plánu na zriadenie vecného bremena vo VKMi**

- Geometrickým plánom sa zriaďuje vecné bremeno právo uloženia inžinierskej siete (vodovodu) cez pozemky parcelné číslo 5858, 5857/37 a 5857/4 v prospech vlastníka pozemku parcelné číslo 5857/47. Parcely číslo 5857/4 a 5857/47 sú zapísané v ISKN v registri "C" s vlastníckymi vzťahmi. Parcely číslo 5858 a 5857/37 sú zapísané v ISKN v registri "C" bez vlastníckych vzťahov.
- Ide o rozsah vecného bremena líniového charakteru.
- Vo výkaze výmer nie je uvedená parcela oprávneného z vecného bremena (ak to je účelné môže sa uviesť).
- Vo výkaze výmer sú uvedené aj parcely číslo 504/1 a 504/2 zapísané v ISKN v registri "E" (vecné bremeno sa bude zapisovať do ISKN do registra "E"). Vo všetkých častiach operátu geometrického plánu sú uvedené aj tieto parcely vo vrstve "UOV". Rovnako je vyhotovený VGPuo, ktorý obsahuje iba objekty týchto parciel.
- Hranica parcely číslo 5857/47 je geodeticky určená, hranica parcely číslo 2947/1 nie je geodeticky určená.
- Technológiou GNSS boli určené body 1 a 8002, ktoré predstavujú začiatok a koniec rozsahu vecného bremena, hoci inžinierska sieť pokračuje aj ďalej a boli zamerané identické body. Metódou priesečníka priamok bol určený bod 2 tak, aby ležal na hranici parcely číslo 5857/47, ktorej lomové body sú geodeticky určené.
- Bod 1 sa pripája na hranicu, ktorá nie je geodeticky určená. Pri riešení je rozhodujúce aký má byť priebeh vecného bremena vo výsledku, t. j. ak má bod ležať na hranici parcely číslo 2947/1 (napr. na plote), potom sa poloha objektu parcely číslo 2947/1 (a súvisiacej parcely číslo 2947/2) prispôsobí polohe bodu 1 tak, aby ležal na hranici (objekt parcely číslo 2947/1 a 2947/2 sa posunie). Ak sa následne (ďalším geometrickým plánom) geodeticky určí hranica parcely číslo 2947/1, potom je potrebné upraviť priebeh vecného bremena (vypočítať priesečník a vecné bremeno predĺžiť alebo skrátiť). V danom prípade sa odporúča geodeticky určiť hranicu parcely číslo 2947/1 už pri zriaďovaní vecného bremena.
- Bod 2 sa pripája na hranicu, ktorá je geodeticky určená, preto je postup rovnaký ako vo VKMč.
- VGPi obsahuje objekty parciel, ktoré sú uvedené vo výkaze výmer (parcely registra "C"), objekty okolitých parciel, ktoré sa pripájajú na zmenený obsah mapy (napr. parcela číslo 2947/2, ak sa menila parcela číslo 2947/1) a objekt rozsahu vecného bremena. Objekt vecného bremena neobsahuje atribút VB.
- VGPuo obsahuje objekty parciel, ktoré sú uvedené vo výkaze výmer (parcely registra  $E^{\prime\prime}$ ).
- Pri aktualizácii VKMi sa do objektu rozsahu vecného bremena doplní atribút VB=V-2061/2016.

t.c. 6.50 - 1997

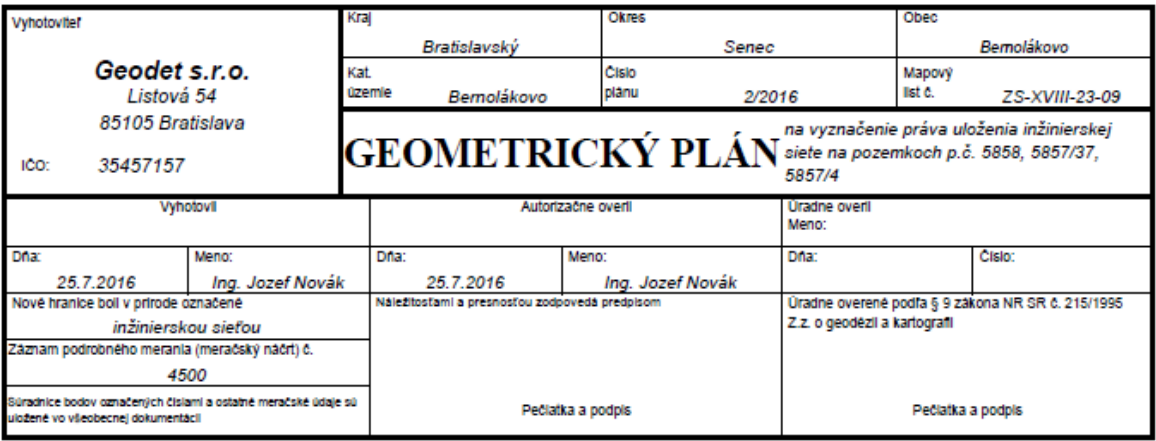

Geometrický plán je podkladom na právne úkony, keď údaje doterajšieho stavu výkazu výmer sú zhodné s údajmi platných výpisov z katastra nehnutelnosti

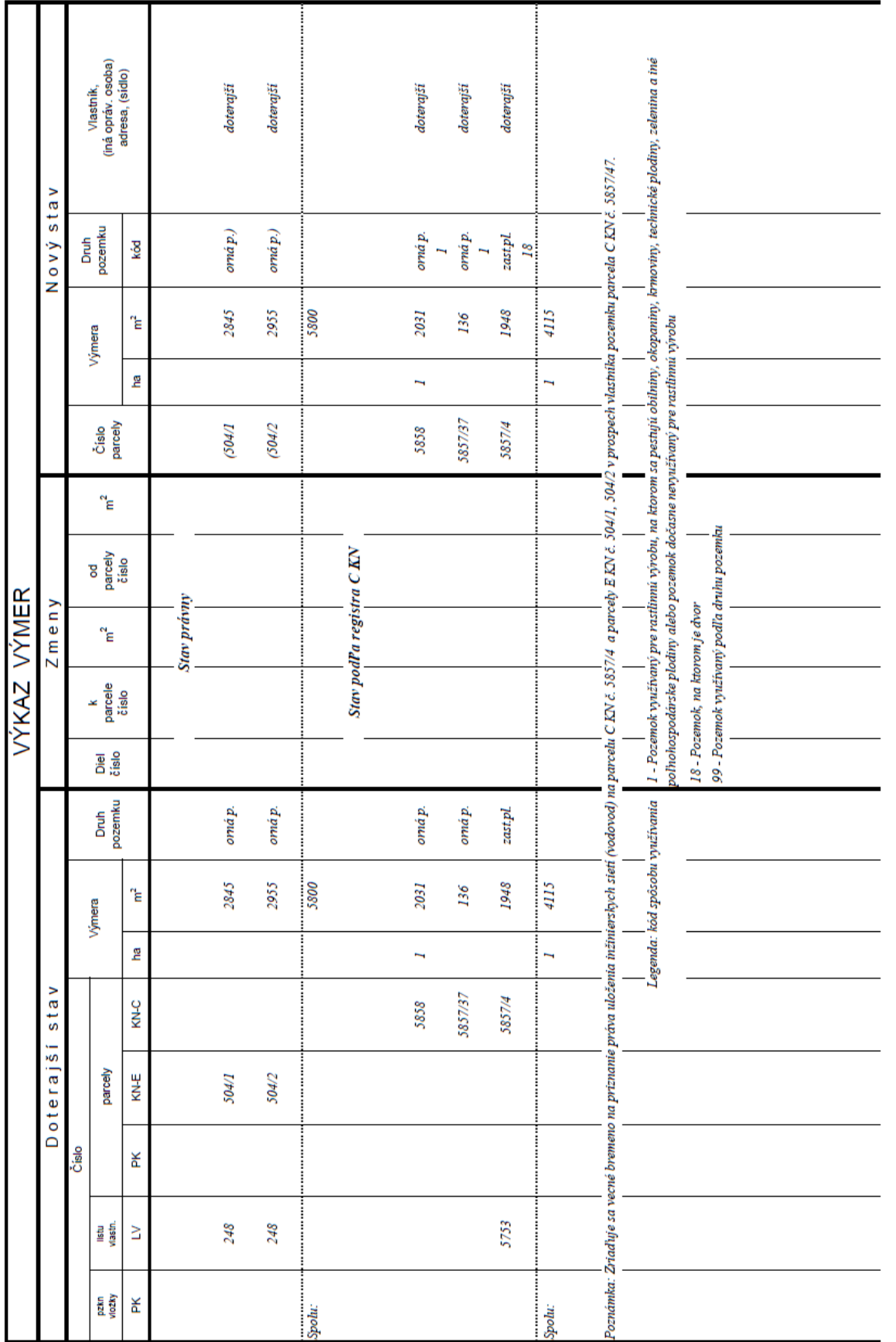

 $t.\overline{6}, 6.77 - 1997$ 

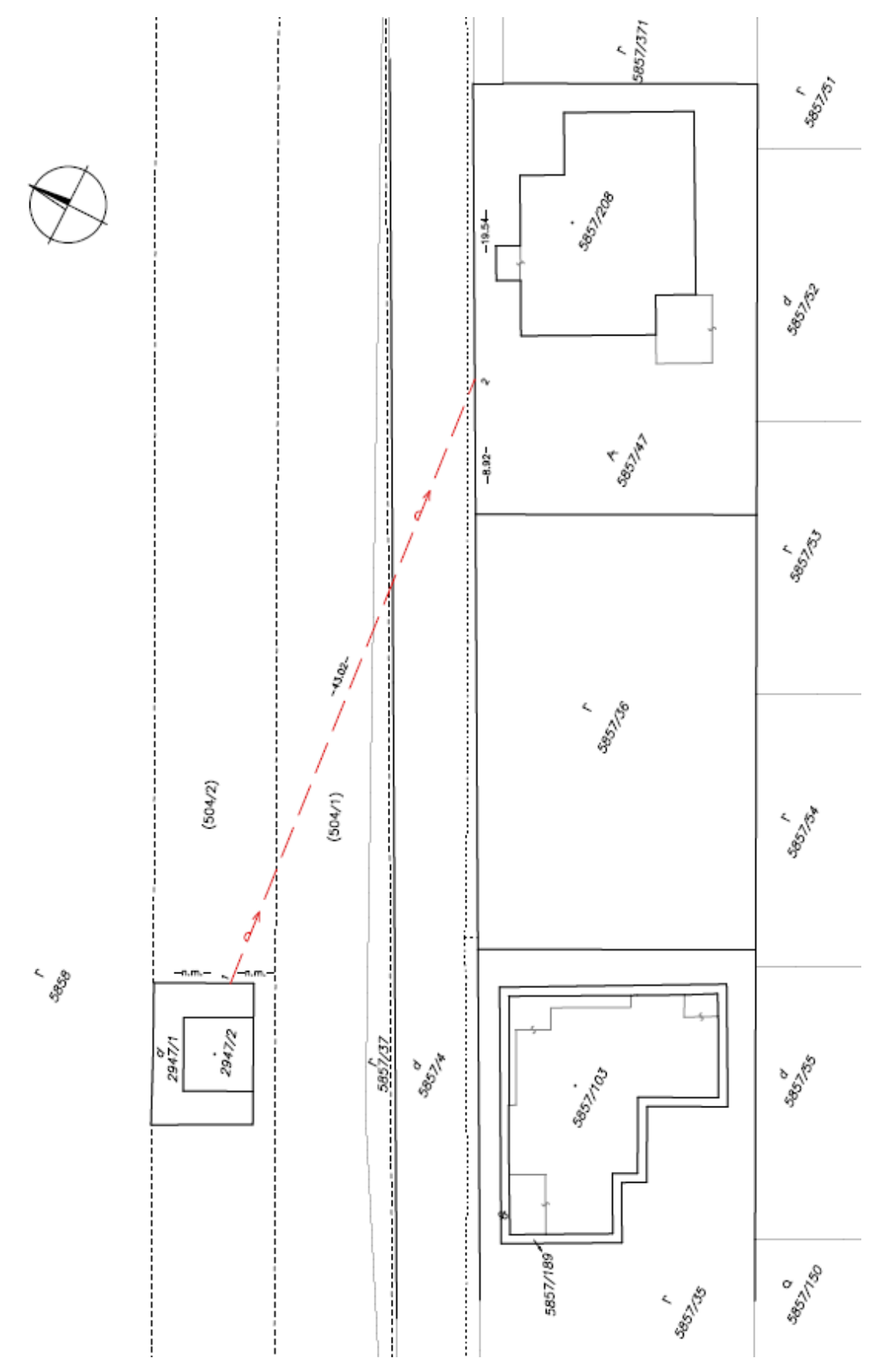

Príloha č. 3 k smernici O-84.11.13.31.31.00-16 Str. 4

Príloha č. 3 k smernici O-84.11.13.31.31.00-16 Str. 5

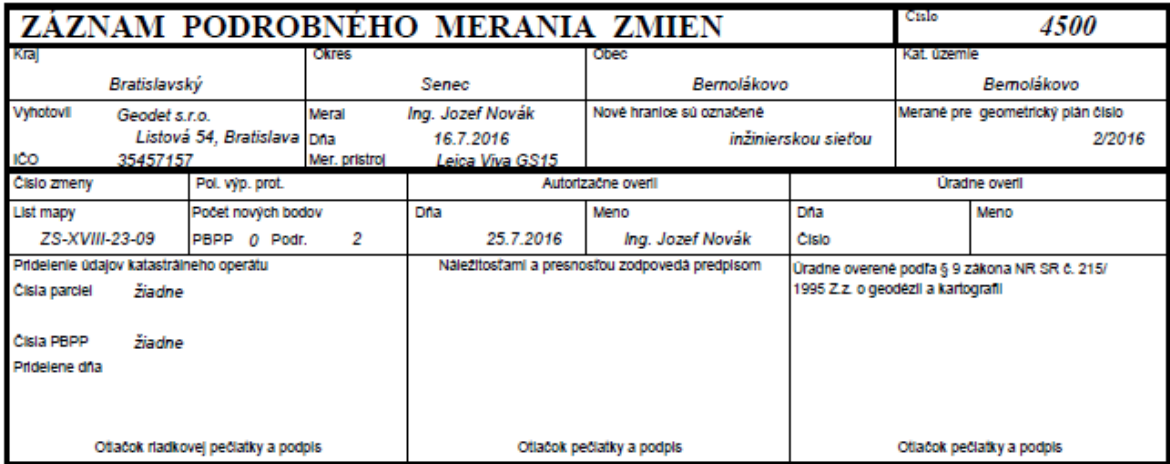

Nový stav:

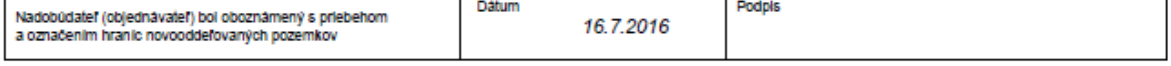

Tlačivo ÚGKK SR č. 6.54a / 1999

# **Technická správa**

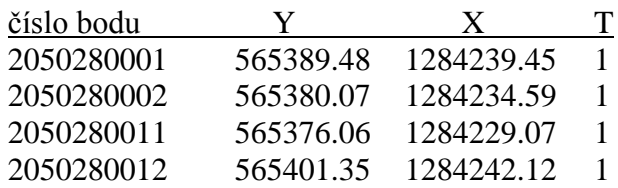

#### **99 Zoznam súradníc daných bodov**

#### **Výpočet súradníc:**

Body boli určené GNSS technológiou, pripojením na SK-POS s využitím základnej transformácie dňa 16.7.2016 s prihlasovacím menom xgeodet1

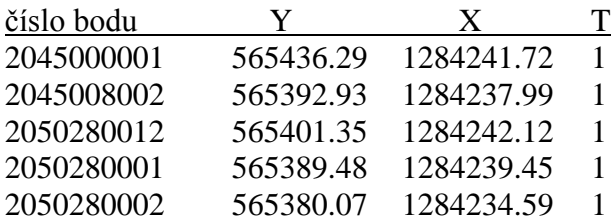

#### **21 Priesečník priamok**

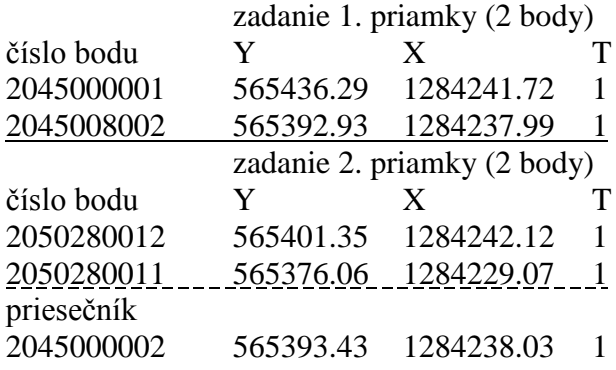

#### **Súradnice nových bodov S-JTSK**

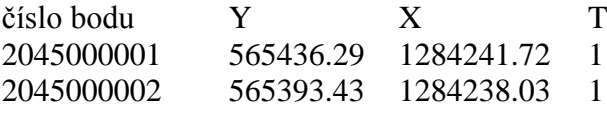

Presnosť určenia súradníc zodpovedá predpisom.

V Bratislave dňa 24. 7. 2016 Ing. Jozef Novák

over.  $Δp=0,13$  m ονer.  $Δp=0,10$  m over.  $Δp=0,06$  m

> *Poznámka: Kódy kvality podrobných bodov v úlohe č. 21 sú uvedené pre demonštráciu určenia kódu kvality priesečníka*

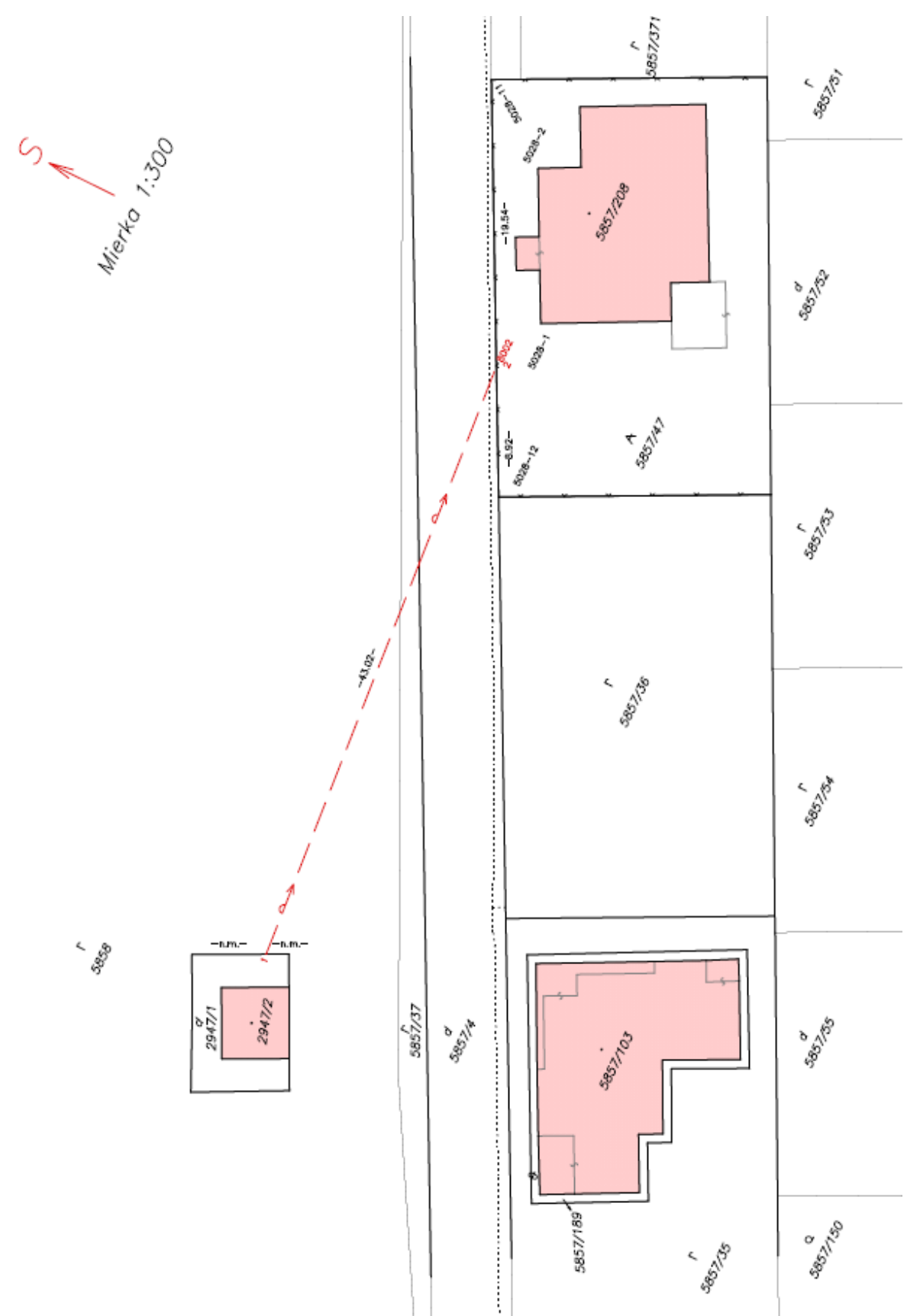

Príloha č. 3 k smernici O-84.11.13.31.31.00-16 Str. 7

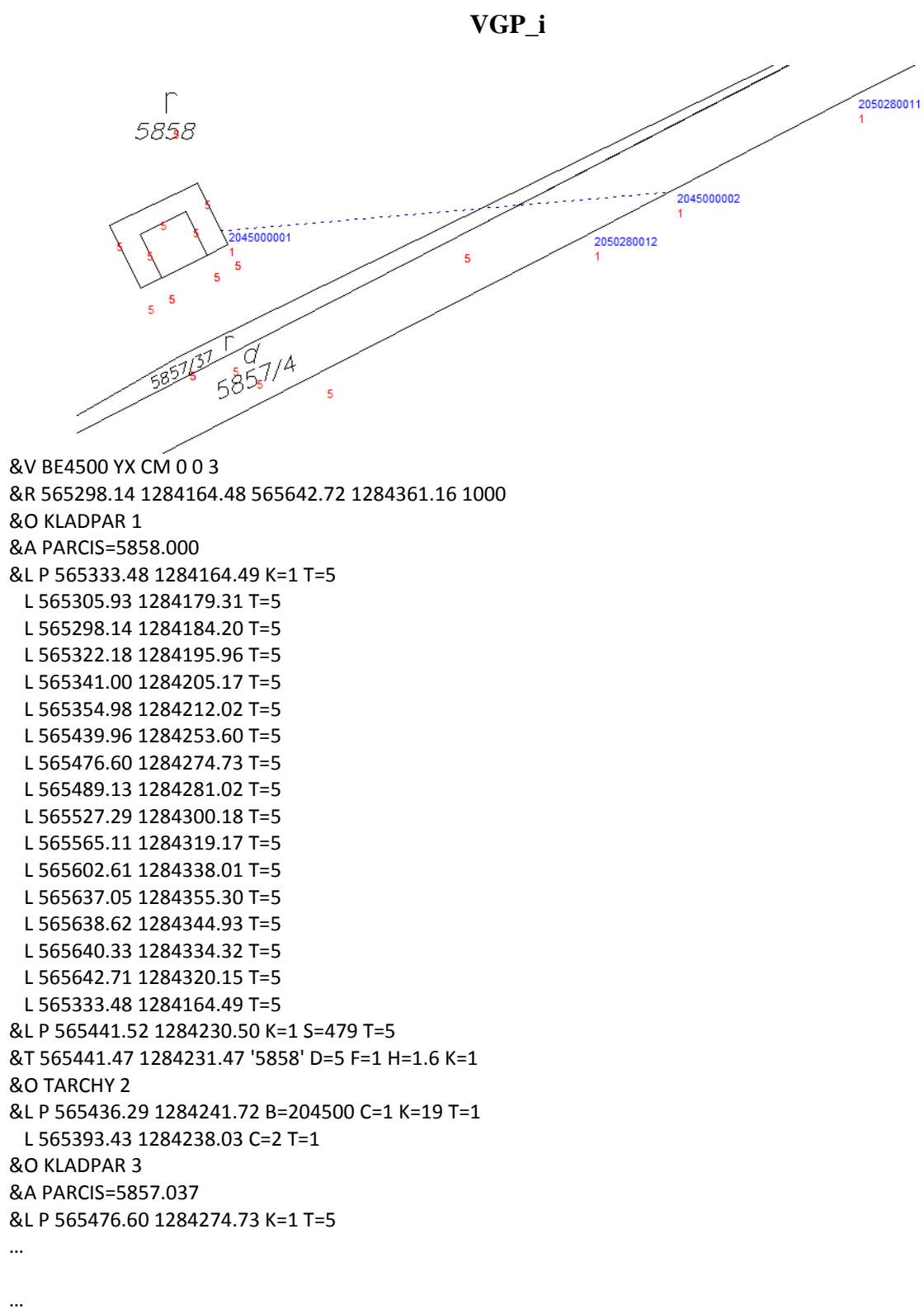

&K
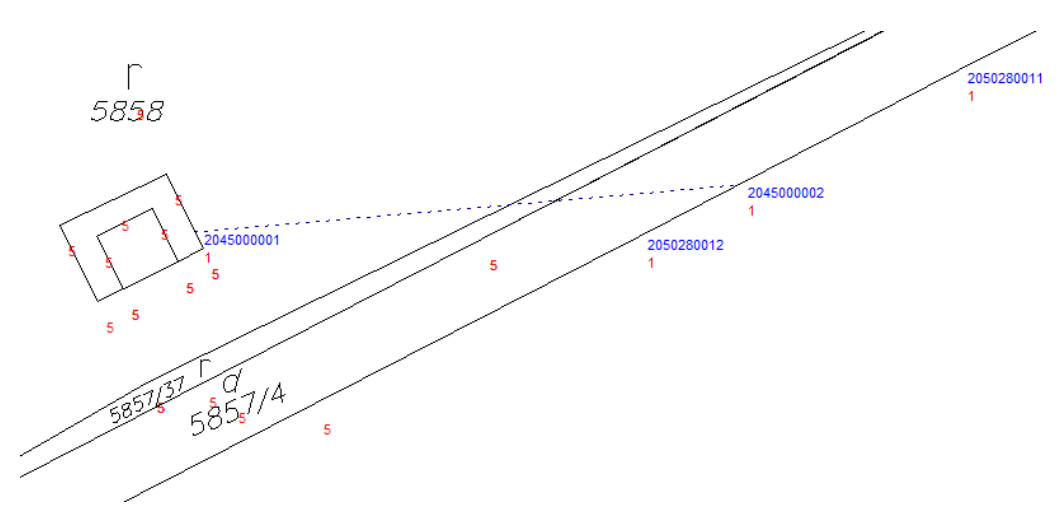

# Objekt vo vrstve "TARCHY" po aktualizácii VKMi

#### &O TARCHY 5 **&A VB=V-2061/2016**

&L P 565436.29 1284241.72 B=204500 C=1 K=19 T=1 L 565393.43 1284238.03 C=2 T=1

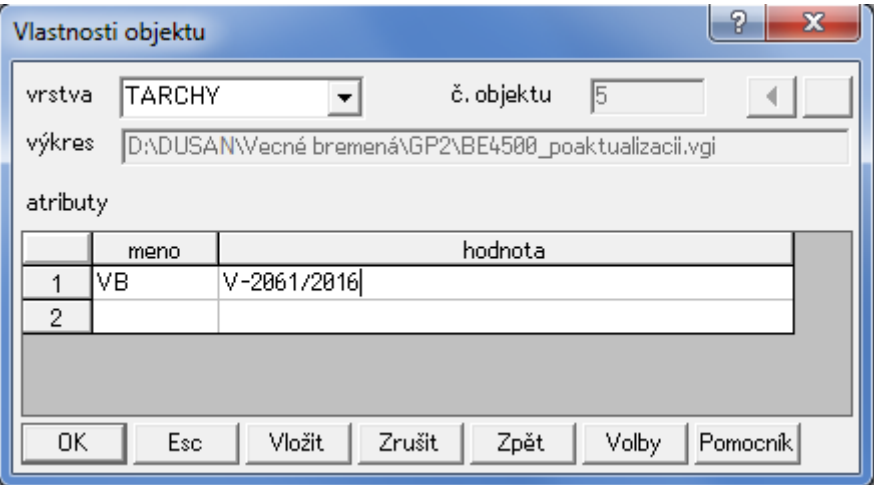

## **Vzor operátu geometrického plánu na zriadenie vecného bremena vo VKMt**

- Geometrickým plánom sa zriaďuje vecné bremeno právo uloženia inžinierskych sietí a ochranného pásma na pozemkoch parcelné číslo 1574/3 a 1574/4 v prospech vlastníka pozemku parcelné číslo 1571/2. Parcela číslo 1574/3 je zapísaná v ISKN v registri "C" s vlastníckymi vzťahmi a parcela číslo 1574/4 je zapísaná v ISKN v registri "C" bez vlastníckych vzťahov.
- Ide o rozsah vecného bremena líniového charakteru v spojení s rozsahom vecného bremena plošného charakteru.
- Vo výkaze výmer je uvedená parcela oprávneného z vecného bremena.
- Vo výkaze výmer je uvedená aj parcela číslo 3021 zapísaná v ISKN v registri " $E^{\prime\prime}$  (vecné bremeno sa bude zapisovať do ISKN do registra "E"). Vo všetkých častiach operátu geometrického plánu je uvedená aj táto parcela vo vrstve "UOV". Rovnako je vyhotovený VGPuo, ktorý obsahuje iba objekt tejto parcely.
- Body inžinierskej siete elektrického vedenia (1 a 2) boli prevzaté z projektovej dokumentácie a ich súradnice boli upravené tak, aby ležali na hranici parcely (tak sú uvedené v technickej správe). Body ochranného pásma (3 až 6) boli vypočítané tak, aby ležali 1,5 m od elektrického vedenia a zároveň aby ležali na hranici parcely. Súradnice týchto bodov sa vypočítajú ako priesečníky priamok rozsahu vecného bremena a hranice parcely vo VKMt, resp. SPM. Výpočet priesečníkov v prípade VKMt nie je potrebné v technickej správe uvádzať.
- Kód kvality bodov 2, 3 a 6 je T=3 (priesečník má kód kvality z bodov s najnižšou kvalitou). Hranica parcely je v tomto prípade geodeticky určená (v SPM alebo v geometrickom pláne – ZPMZ 2800).
- Kód kvality bodov 1, 4 a 5 je T=2. Hranica parcely v tomto prípade nie je geodeticky určená. Ak sa následne (ďalším geometrickým plánom) geodeticky určí hranica parcely číslo 1574/3, potom je potrebné upraviť priebeh vecného bremena v SPM (vypočítať priesečník a vecné bremeno predĺžiť alebo skrátiť). V danom prípade sa odporúča geodeticky určiť hranicu parcely číslo 1574/3 už pri zriaďovaní vecného bremena
- VGPm obsahuje objekt rozsahu vecného bremena. Body majú číslo bodu a kód kvality iný ako T=5. Objekt rozsahu vecného bremena neobsahuje atribút VB.
- VGPt obsahuje objekty parciel, ktoré sú uvedené vo výkaze výmer (parcely registra " $C^{\prime\prime}$ ) a objekt rozsahu vecného bremena. Objekt vecného bremena neobsahuje čísla bodov a atribút VB a kód kvality bodov je T=5.
- VGPuo obsahuje objekty parciel, ktoré sú uvedené vo výkaze výmer (parcely registra  $E^{\prime\prime}$ ).
- Pri aktualizácii VKMt sa do objektu rozsahu vecného bremena doplní atribút VB=V-9876/2016.
- Pri aktualizácii SPM sa do objektu rozsahu vecného bremena nedopĺňa atribút VB.

t.c. 6.50 - 1997

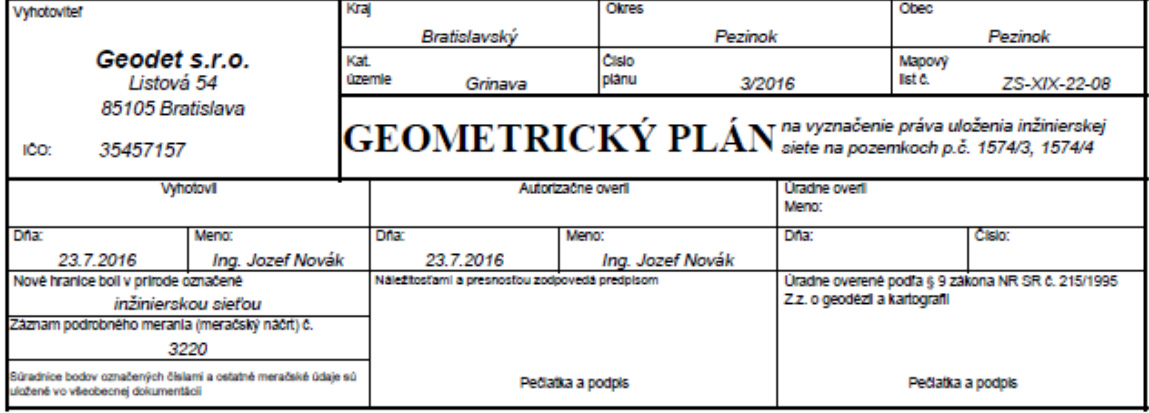

Geometrický plán je podkladom na právne úkony, keď údaje doterajšieho stavu výkazu výmer sú zhodné s údajmi platných výpisov z katastra nehnuteľnosti

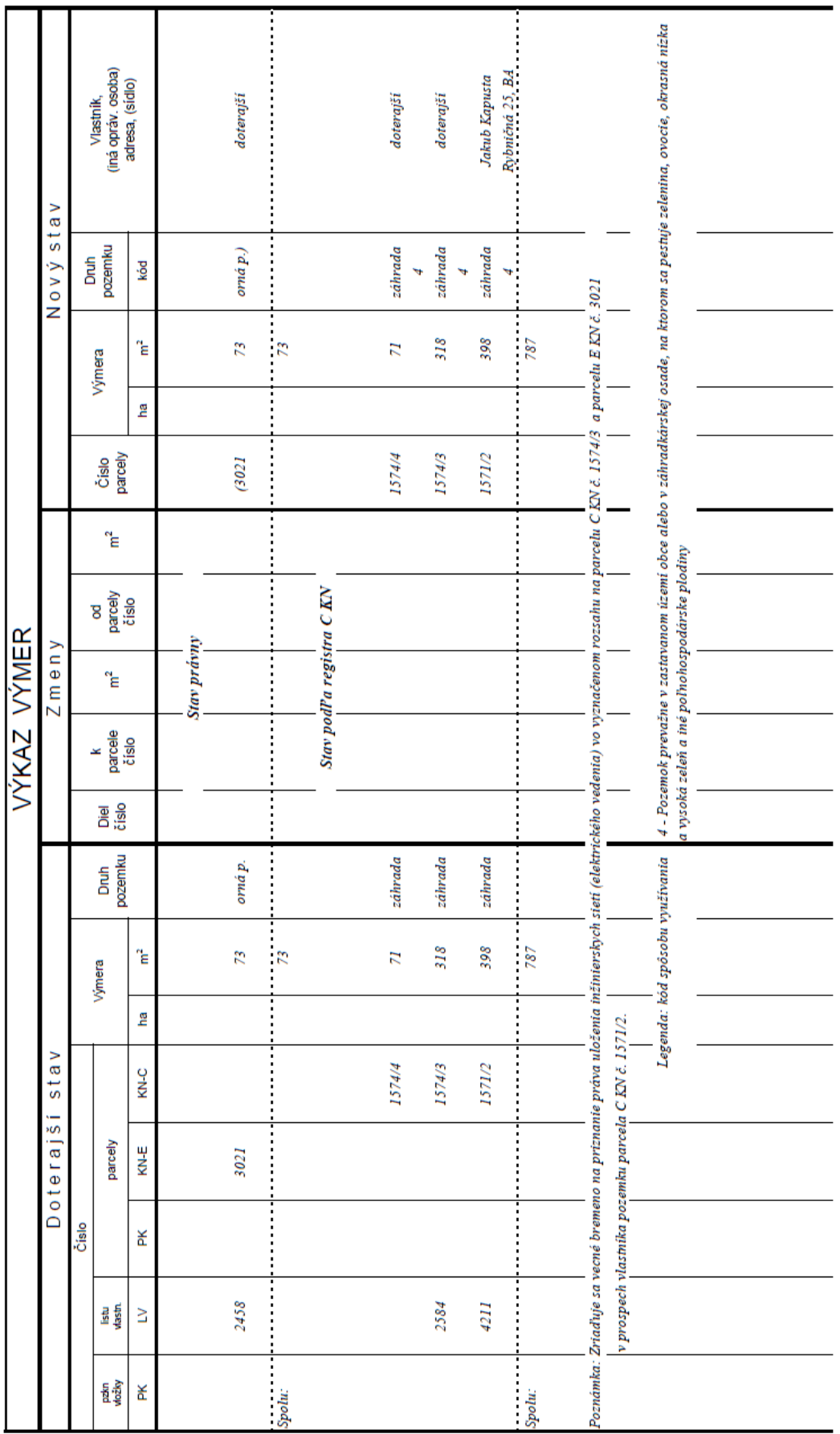

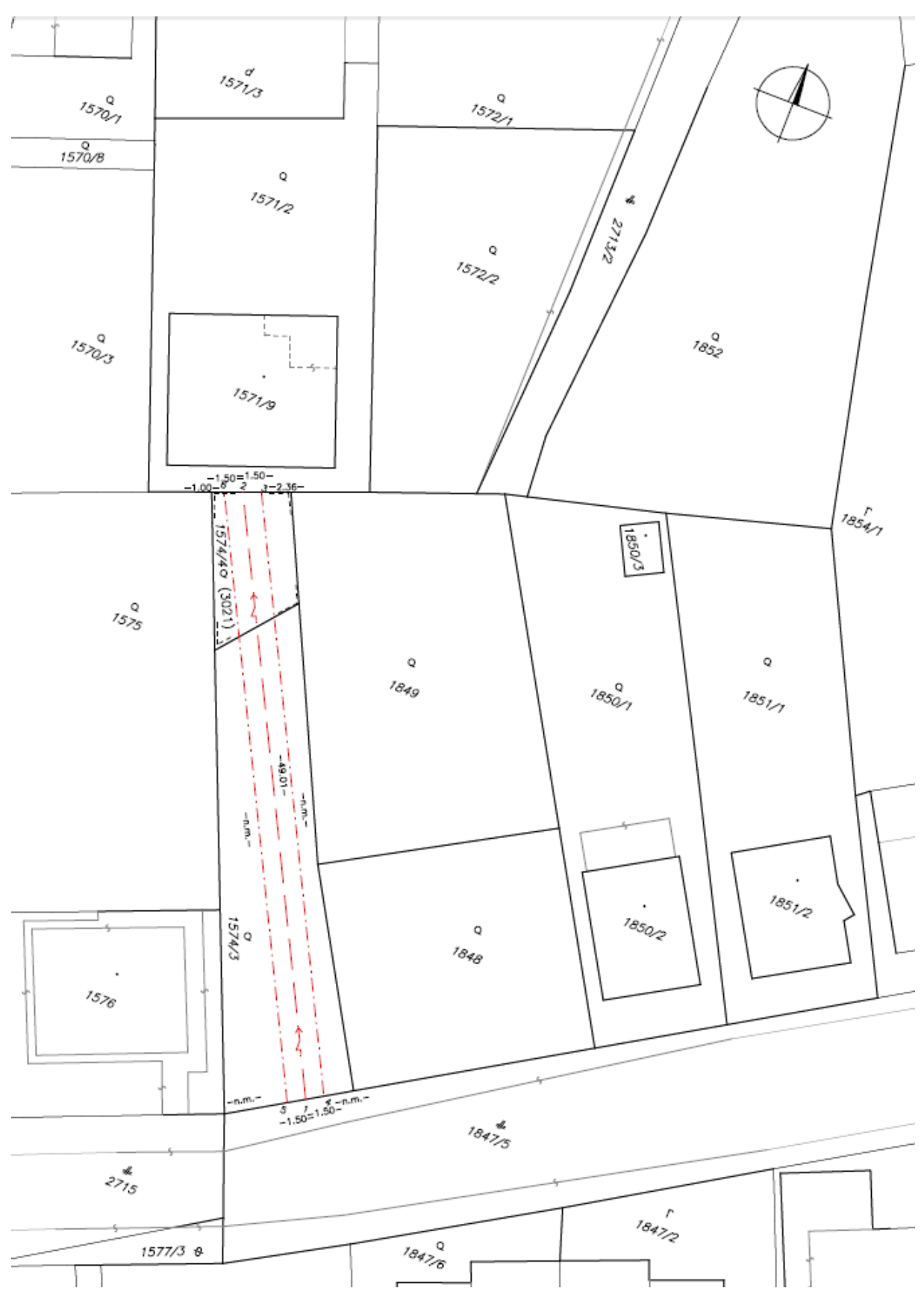

Príloha č. 4 k smernici O-84.11.13.31.31.00-16 Str. 4

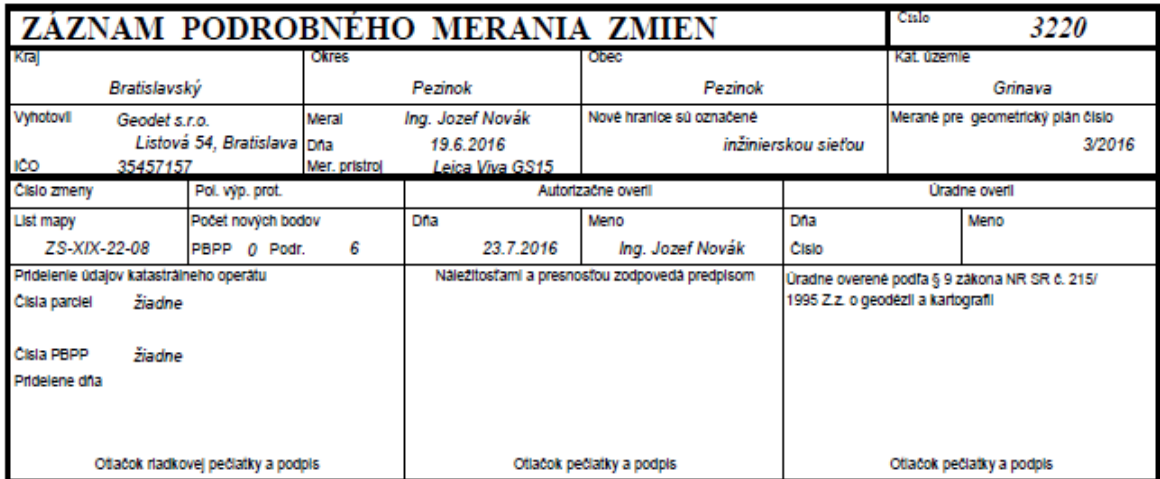

Nový stav:

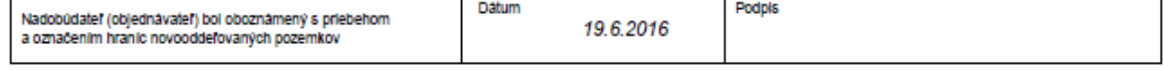

Tlačivo ÚGKK SR č. 6.54a / 1999

# **Technická správa**

#### **99 Zoznam súradníc daných bodov**

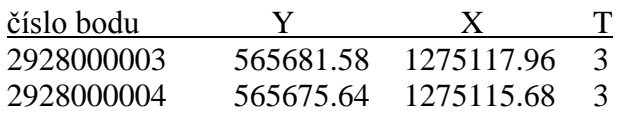

#### **Výpočet súradníc:**

Body inžinierskej siete boli prevzaté z projektovej dokumentácie a upravené na hranicu parcely.

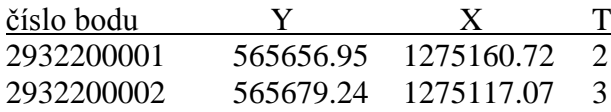

Body ochranného pásma boli vypočítané geodetickými metódami vo vzdialenosti 1,5 m tak, aby ležali na hranici parcely.

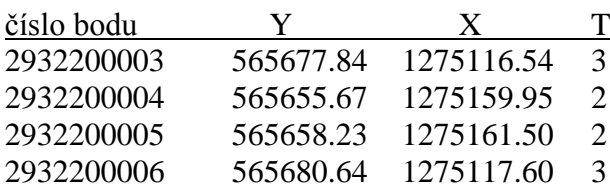

Body 2, 3 a 6 ležia na hranici parcely, ktorá je geodeticky určená s kódom kvality T=3, z uvedeného dôvodu sa týmto bodom prideľuje kód kvality podľa bodu, ktorý má z bodov použitých na výpočet priesečníka najnižšiu kvalitu, t. j. T=3.

#### **Súradnice nových bodov S-JTSK**

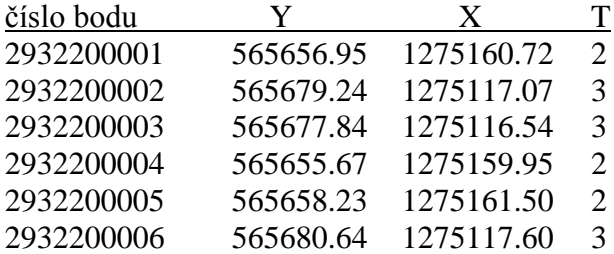

Presnosť určenia súradníc zodpovedá predpisom.

V Bratislave dňa 24. 7. 2016 Ing. Jozef Novák

 $\sum_{N=1}^{n}$  $152 \frac{q}{1/3}$  $15221$  $1520/$  $\frac{1}{M_{i_{e_{rk_0}}}}$  $1570/8$ Q  $1571/2$ d,  $\sqrt{\frac{1}{\tilde{c}^2}}$  $\mathsf Q$  $1522$  $785^{0}_{2}$  $L_{--}$ 1570-3  $1521/9$  $-1.50 = 1.50$ 3 2800  $rac{1}{2800}$  $\frac{1}{8s_{\gamma}}$  $1850/3$ 04/4/51 Ì  $75^{0}_{5}$  $\mathsf Q$  $\mathsf Q$  $1850/1$  $\sigma_{\sigma g}$  $\frac{185}{17}$  $\mathcal{A}$ ׀<br>|פו<br>|יון Ï Ì أ في<br>أ  $\ddot{\phantom{0}}$  $1851/2$ × 18502  $\frac{\sigma}{574/3}$  $\mathbf Q$  $1848$  $1576$ ł  $184\frac{d}{5}$  $\frac{4}{5}$  $7847/2$  $\overline{18428}$  $1577/3$   $\theta$  $\sqrt{ }$ 

Príloha č. 4 k smernici O-84.11.13.31.31.00-16 Str. 7

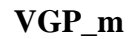

&V GR3220 YX CM 0 0 3 &R 565653.60 1275115.68 565683.83 1275164.16 1000 &O TARCHY 1 &L P 565680.64 1275117.60 B=293220 C=6 K=18 L 565677.84 1275116.54 C=3 L 565655.67 1275159.95 C=4 T=2 L 565658.23 1275161.50 C=5 T=2 L 565680.64 1275117.60 C=6 P 565679.24 1275117.07 C=2 K=19 L 565656.95 1275160.72 C=1 T=2

&K

```
VGP_t
```
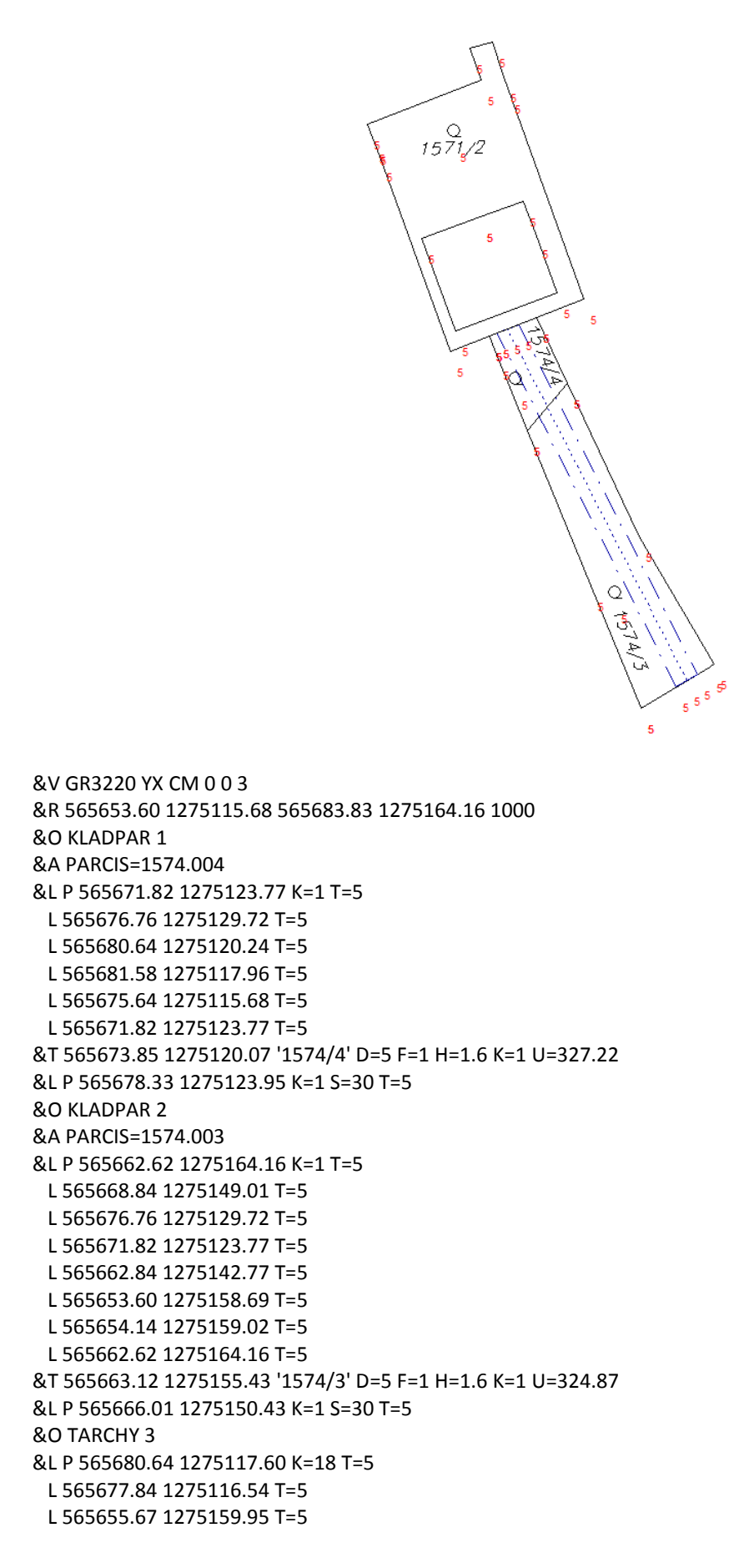

 L 565658.23 1275161.50 T=5 L 565680.64 1275117.60 T=5 P 565679.24 1275117.07 K=19 T=5 L 565656.95 1275160.72 T=5 &O KLADPAR 4 &A PARCIS=1571.002 &L P 565681.58 1275117.96 K=1 T=5 L 565686.32 1275119.78 T=5 L 565695.21 1275095.52 T=5 L 565695.92 1275093.58 T=5 L 565696.03 1275093.30 T=5 L 565696.65 1275091.62 T=5 L 565682.50 1275086.16 T=5 L 565685.99 1275076.71 T=5 L 565683.54 1275075.58 T=5 L 565679.78 1275085.74 T=5 L 565679.24 1275087.18 T=5 L 565669.74 1275113.39 T=5 L 565675.64 1275115.68 T=5 L 565681.58 1275117.96 T=5 NL 565682.73 1275103.17 T=5 L 565689.91 1275105.80 T=5 L 565685.71 1275117.24 T=5 L 565673.05 1275112.60 T=5 L 565675.81 1275105.09 T=5 L 565677.25 1275101.16 T=5 L 565682.73 1275103.17 T=5 NL 565681.58 1275117.96 T=5 &T 565686.01 1275093.64 '1571/2' D=5 F=1 H=1.6 K=1 U=1.97 &L P 565685.95 1275093.20 K=1 S=30 T=5 &K

# **Objekt vo vrstve "TARCHY" po aktualizácii VKMt**

&O TARCHY 1 **&A VB=V-9876/2016** &L P 565680.64 1275117.60 K=18 T=5 L 565677.84 1275116.54 T=5 L 565655.67 1275159.95 T=5 L 565658.23 1275161.50 T=5 L 565680.64 1275117.60 T=5 P 565679.24 1275117.07 K=19 T=5

L 565656.95 1275160.72 T=5

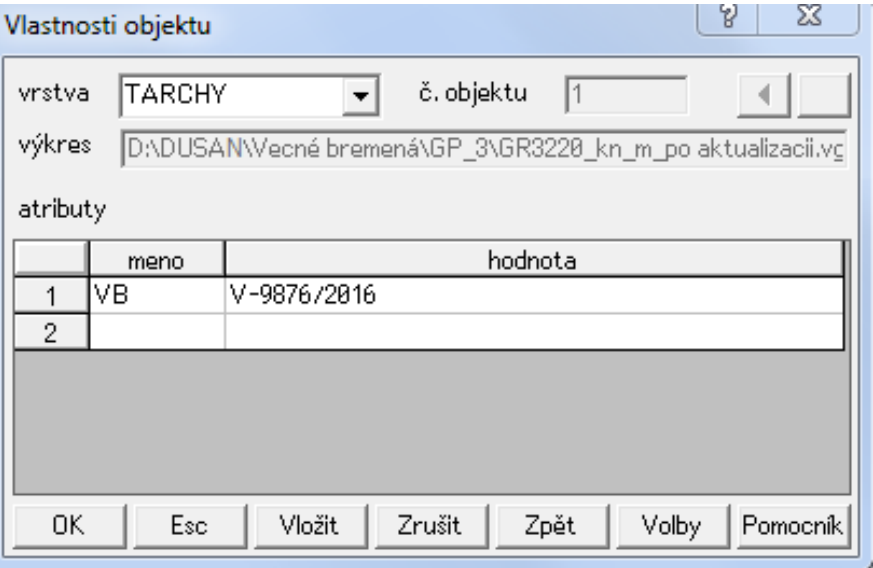

## **Vzor operátu geometrického plánu na zriadenie vecného bremena vo VKMt s dielmi rozsahu vecného bremena**

- Geometrickým plánom sa zriaďuje vecné bremeno právo uloženia inžinierskych sietí a ochranného pásma na pozemkoch parcelné číslo 6396/1 a 6396/2 v prospech vlastníka pozemku parcelné číslo 6396/3. Parcela číslo 6396/2 je zapísaná v ISKN v registri "C" s vlastníckymi vzťahmi a parcela číslo 6396/1 je zapísaná v ISKN v registri "C" bez vlastníckych vzťahov.
- Rozsah vecného bremena sa "pripája" na iný už existujúci (v mape zobrazený) rozsah vecného bemena.
- Ide o rozsah vecného bremena líniového charakteru v spojení s rozsahom vecného bremena plošného charakteru.
- Vo výkaze výmer je uvedená parcela oprávneného z vecného bremena číslo 6396/3 (je to účelné pre vypracovanie zmluvy).
- Vo výkaze výmer sú uvedené aj parcely číslo 747/1, 719, 720, 721 a 722 zapísané v ISKN v registri "E" (vecné bremeno sa bude zapisovať do ISKN do registra "E"). Vo všetkých častiach operátu geometrického plánu sú uvedené aj tieto parcely vo vrstve "UOV". Rovnako je vyhotovený VGPuo, ktorý obsahuje iba objekty týchto parciel.
- Vo výkaze výmer sú vyčíslené aj diely parciel predstavujúce plochu rozsahu vecného bremena.
- Technológiou GNSS boli určené body 1 a 8002, ktoré predstavujú začiatok a koniec rozsahu vecného bremena, hoci inžinierska sieť pokračuje ďalej. Metódou priesečníka priamok bol určený bod 2 tak, aby ležal na hranici parcely číslo 6396/3, ktorej lomové body sú geodeticky určené.
- Body ochranného pásma (3 až 6) boli vypočítané tak, aby ležali 2 m od elektrického vedenia a zároveň aby ležali na hranici parcely, resp. na hranici už zobrazeného rozsahu vecného bremena. Súradnice týchto bodov sa vypočítajú ako priesečníky priamok rozsahu vecného bremena a hranice parcely, resp. hranice už zobrazeného rozsahu vecného bremena v SPM. Výpočet priesečníkov v tomto prípade nie je potrebné v technickej správe uvádzať.
- Kód kvality bodov 2, 3 a 6 je T=3 (priesečník má kód kvality z bodov s najnižšou kvalitou). Hranica parcely je v tomto prípade určená geodeticky (v SPM alebo v geometrickom pláne – ZPMZ 3333).
- Kód kvality bodov 4 a 5 je T=2. Hranica už zobrazeného rozsahu vecného bremena v tomto prípade je určená s kódom kvality T=2.
- VGPm obsahuje objekt rozsahu vecného bremena. Body majú číslo bodu a kód kvality iný ako T=5. Objekt rozsahu vecného bremena neobsahuje atribút VB.
- VGPt obsahuje objekty parciel, ktoré sú uvedené vo výkaze výmer (parcely registra ...C") a objekt rozsahu vecného bremena. Objekt vecného bremena neobsahuje čísla bodov a atribút VB a kód kvality bodov je T=5.
- VGPm a VGPt neobsahuje objekty vo vrstve "TARCHY", ktoré už sú zakreslené vo VKM (pôvodné).
- VGPuo obsahuje objekty parciel, ktoré sú uvedené vo výkaze výmer (parcely registra  $E^{\prime\prime}$ ).
- Pri aktualizácii VKMt sa do objektu rozsahu vecného bremena doplní atribút VB=V-9876/2016.
- Pri aktualizácii SPM sa do objektu rozsahu vecného bremena nedopĺňa atribút VB.

t.c. 6.50 - 1997

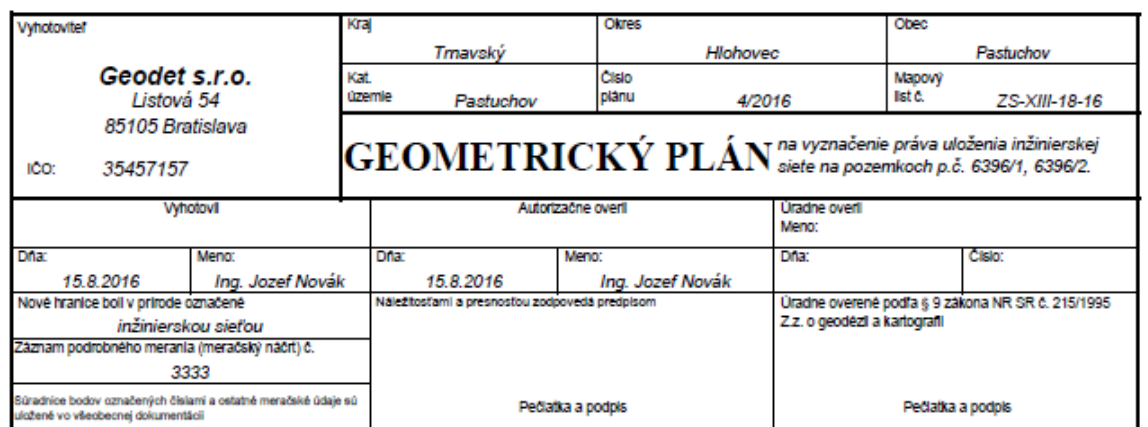

Geometrický plán je podkladom na právne úkony, keď údaje doterajšieho stavu výkazu výmer sú zhodné s údajmi platných výpisov z katastra nehnuteľnosti

Príloha č. 5 k smernici O-84.11.13.31.31.00-16 Str. 2

Ŧ.

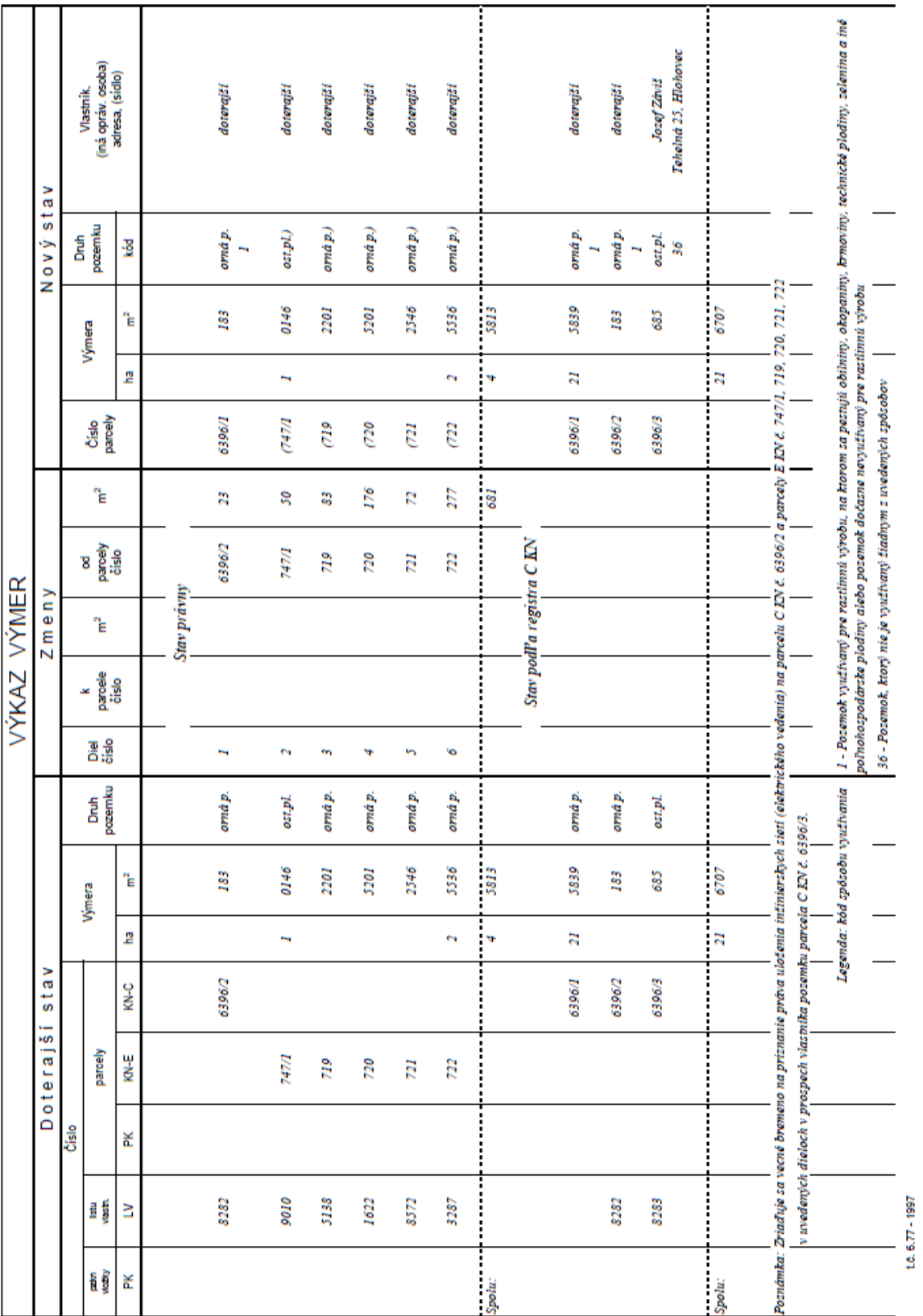

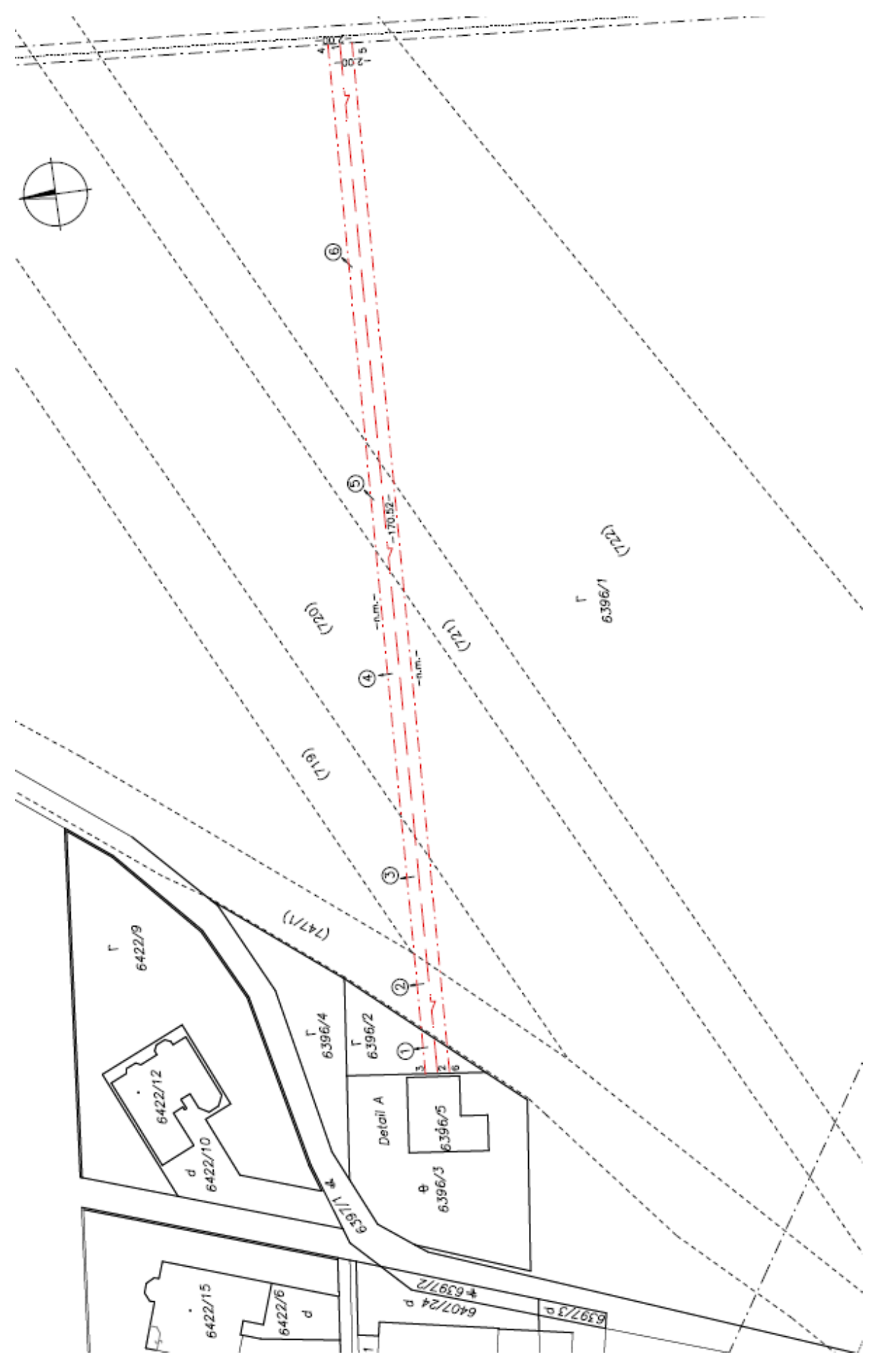

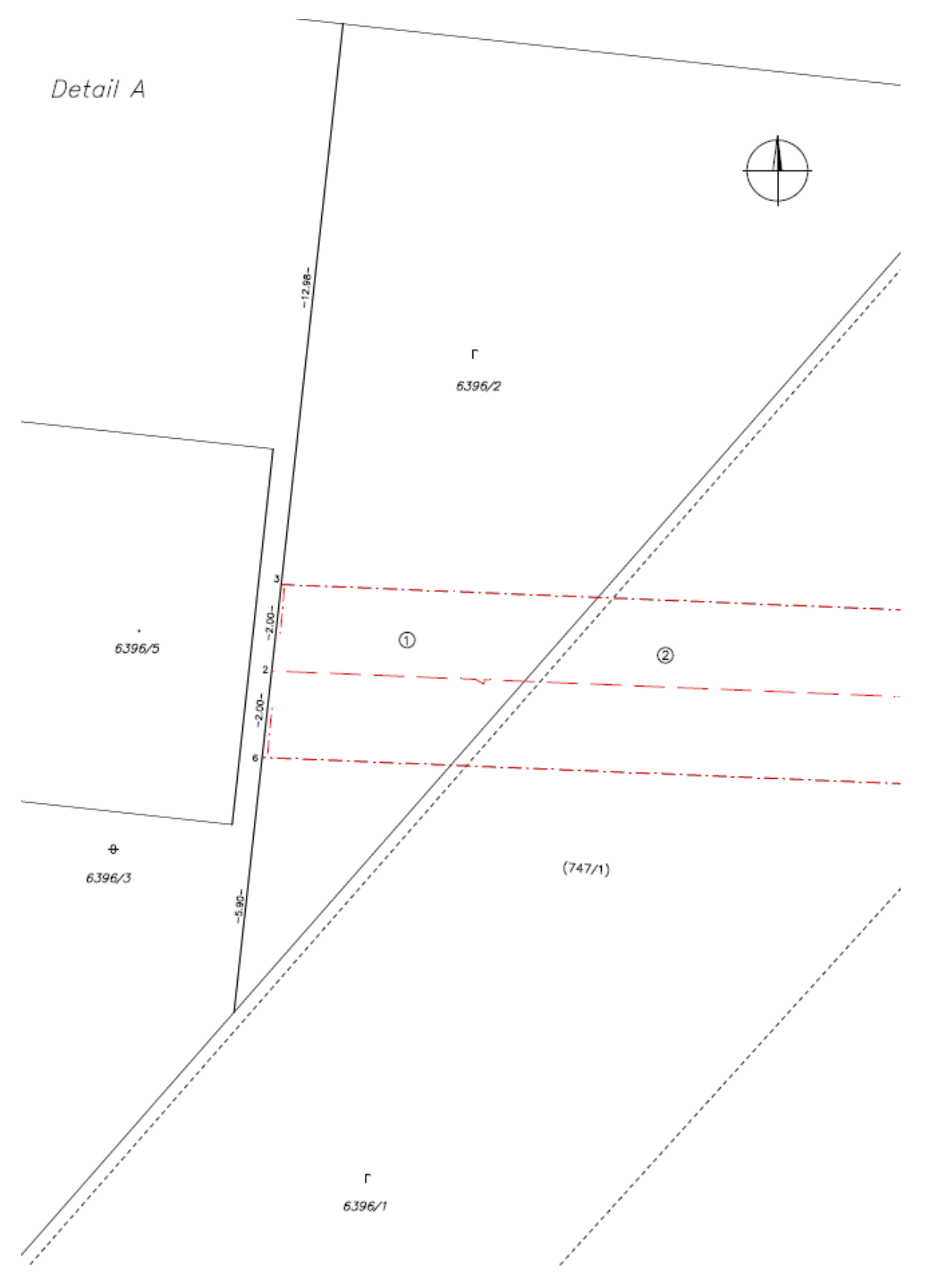

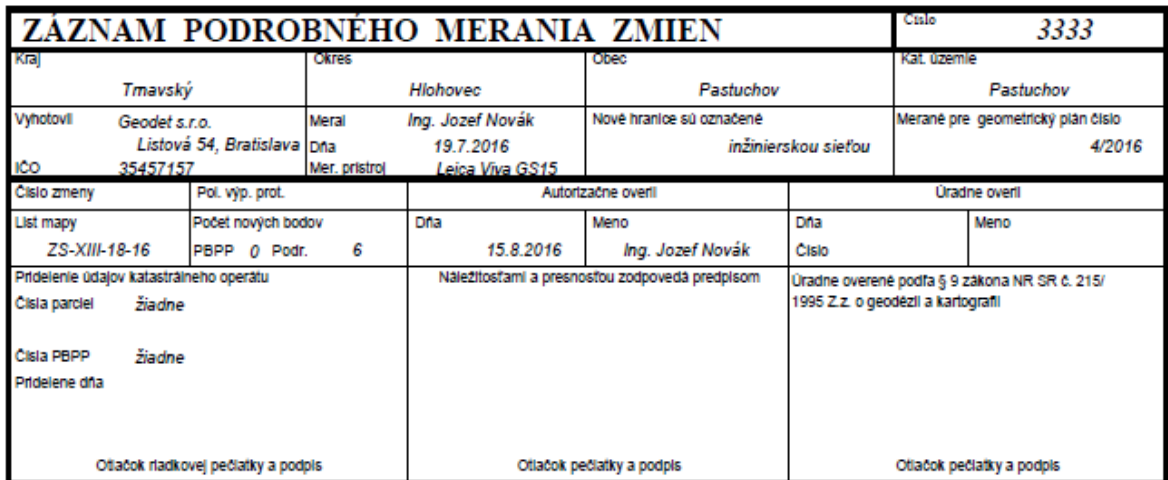

Nový stav:

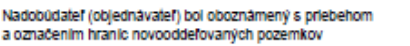

19.7.2016

Podpis

Datum

Tlačivo ÚGKK SR č. 6.54a / 1999

# **Technická správa**

## **99 Zoznam súradníc daných bodov**

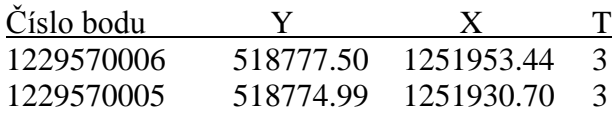

#### **Výpočet súradníc:**

Body boli určené GNSS technológiou, pripojením na SK-POS s využitím základnej transformácie dňa 19.7.2016 s prihlasovacím menom xgeodet1.

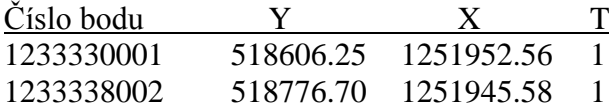

### **21 Priesečník priamok**

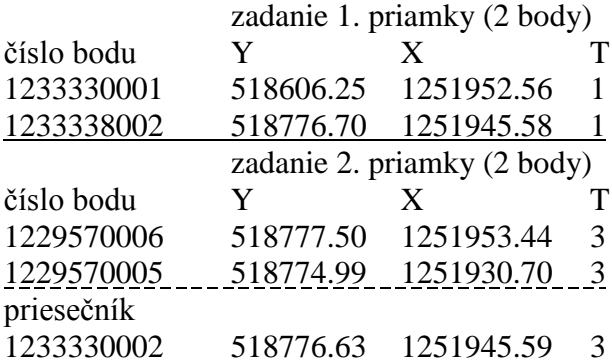

Body ochranného pásma boli vypočítané geodetickými metódami vo vzdialenosti 2 m tak, aby ležali na hranici parcely.

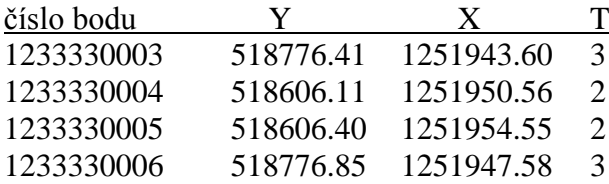

Body 3 a 6 ležia na hranici parcely, z uvedeného dôvodu sa týmto bodom prideľuje kód kvality podľa bodu, ktorý má z bodov použitých na výpočet priesečníka najnižšiu kvalitu, t. j.  $T=3$ .

Výpočet výmer dielov bol uskutočnený grafickým spôsobom, nakoľko parcely nie sú geodeticky určené.

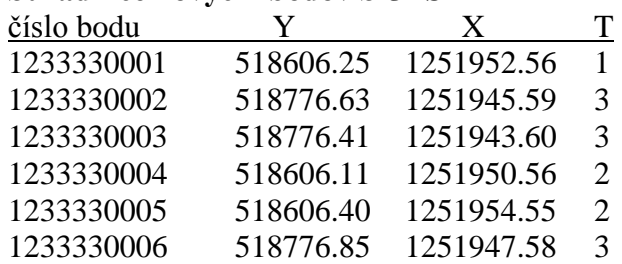

# **Súradnice nových bodov S-JTSK**

Presnosť určenia súradníc zodpovedá predpisom.

V Bratislave dňa 15.8.2016 Ing. Jozef Novák

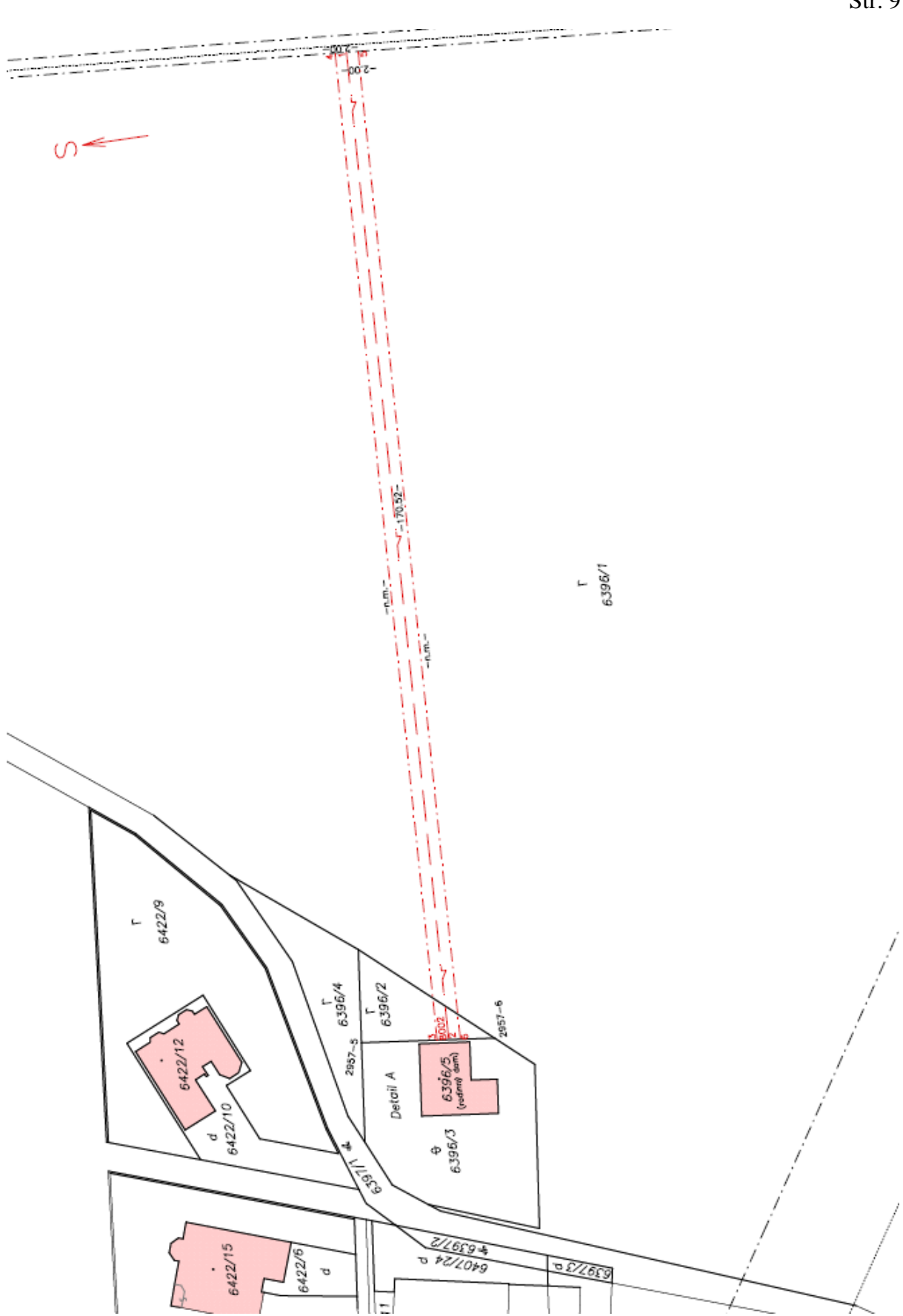

Príloha č. 5 k smernici O-84.11.13.31.31.00-16 Str. 9

Detail A

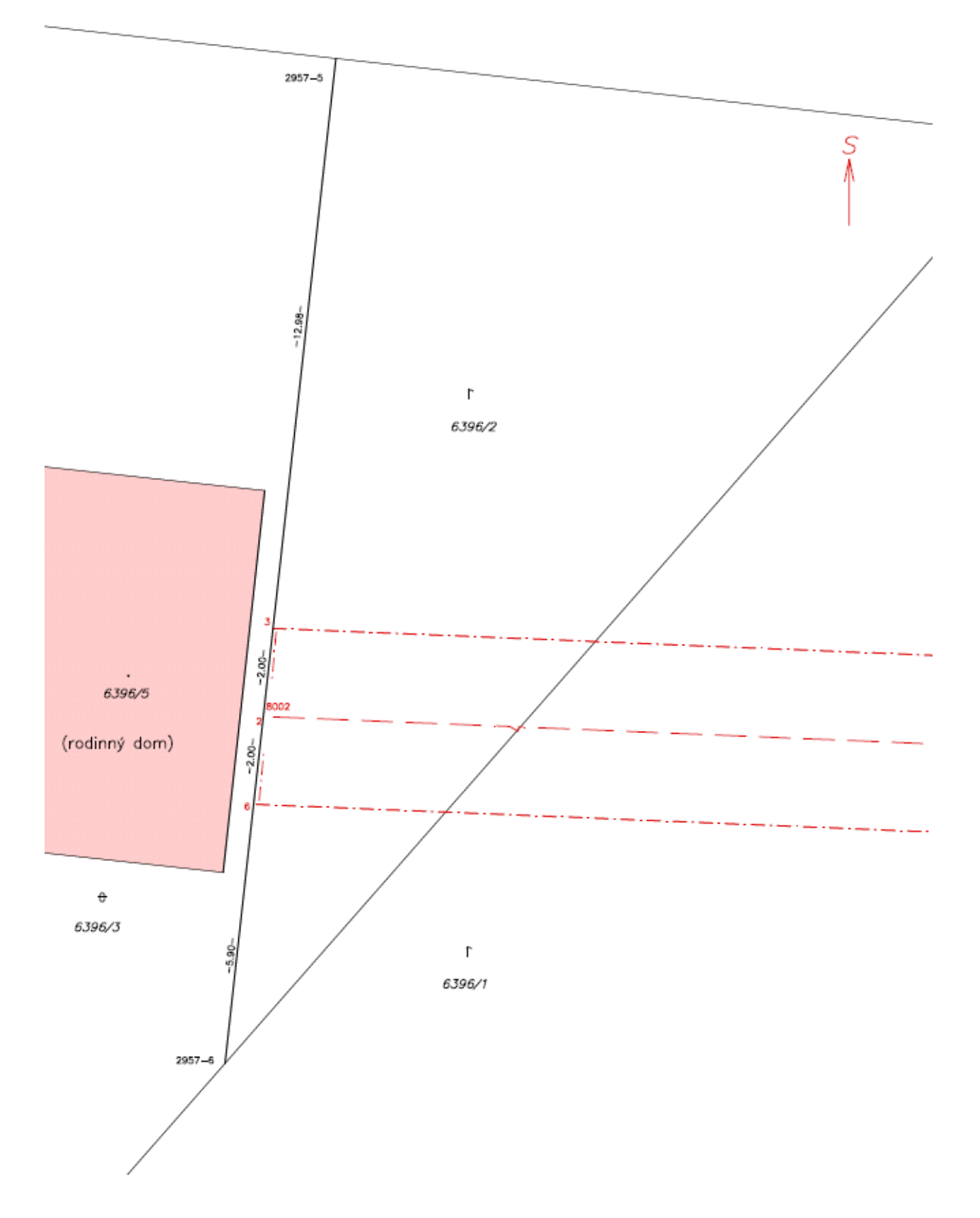

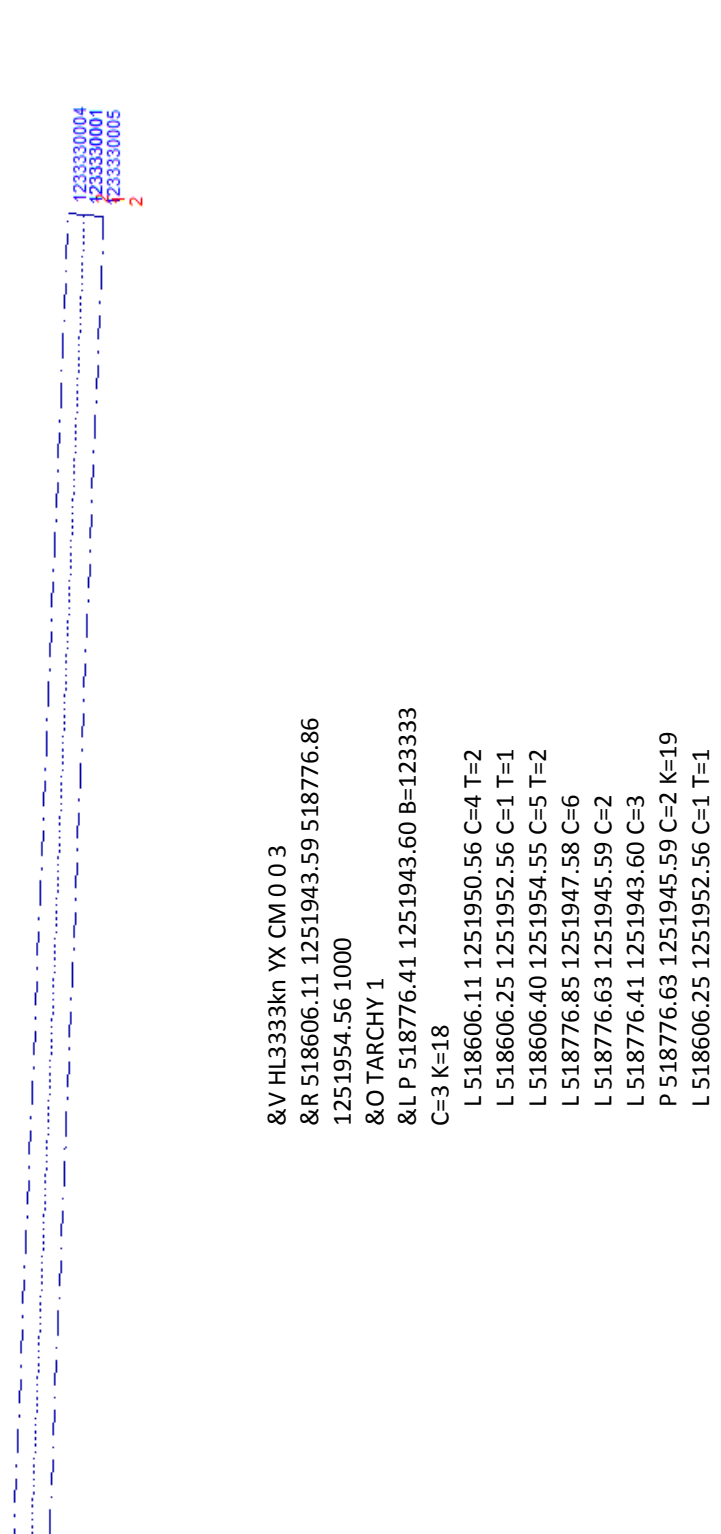

&K

**VGP\_m**

## **VGP\_t**

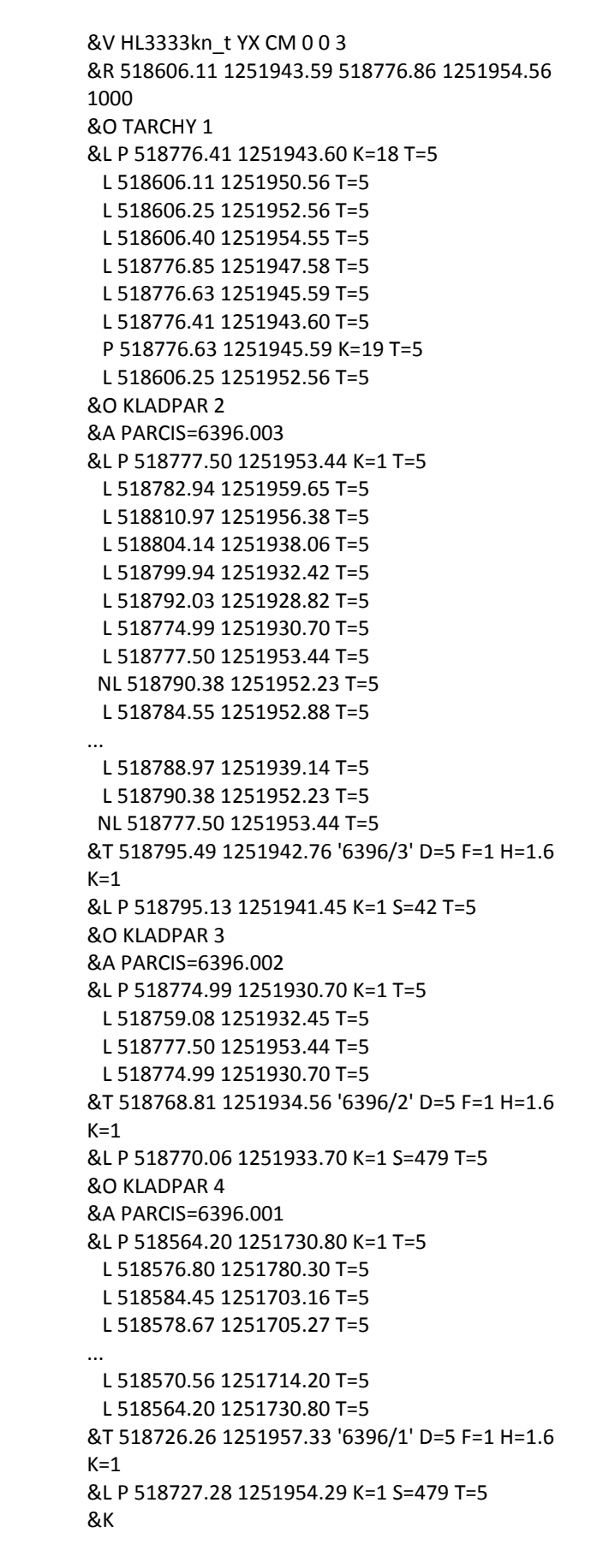

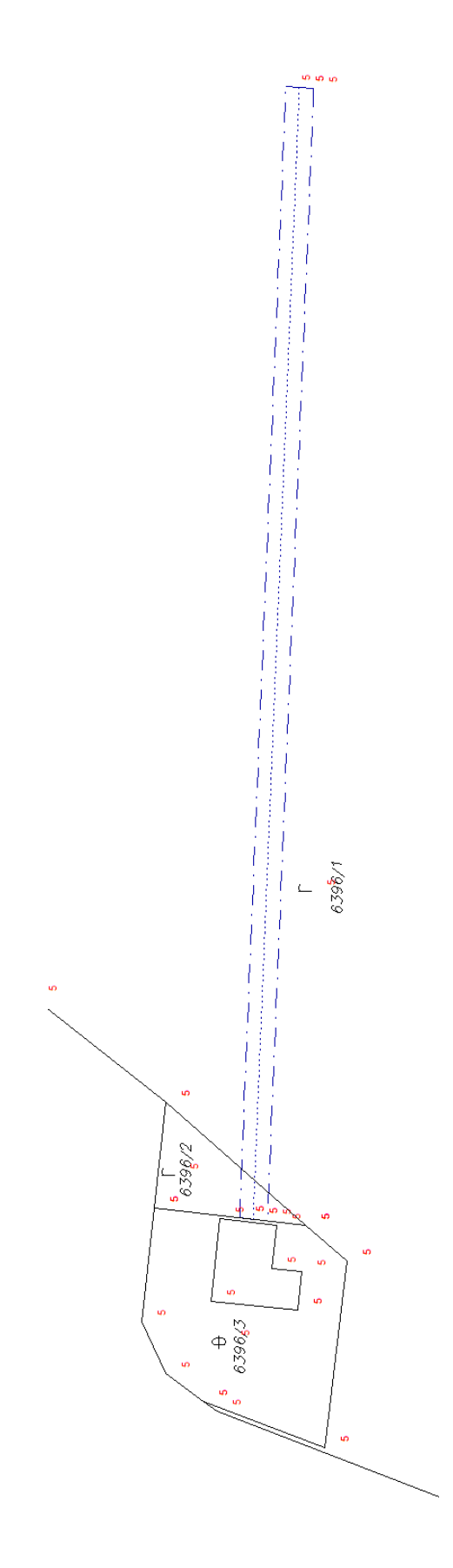

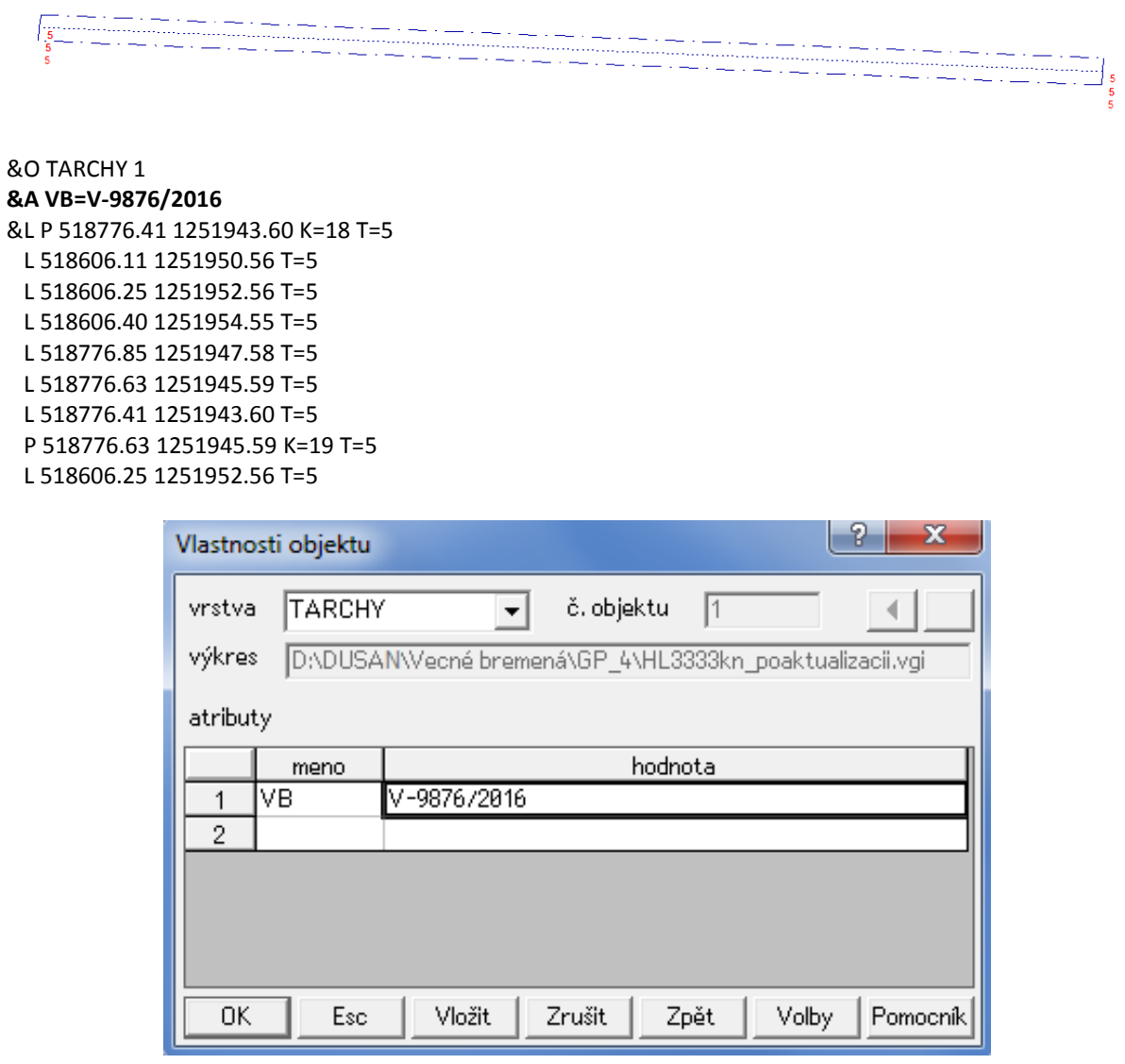

**Objekt vo vrstve "TARCHY" po aktualizácii vo formáte VGI.** 

#### **Postup pri aktualizácii VKM a SPM**

(1) Po aktualizácii vrstiev "KLADPAR" a "ZAPPAR" sa v systéme SKM zobrazí príslušná pracovná oblasť prostredníctvom funkcie "Mapy katastra – Zobrazenie – Zobrazenie PO...". V dialógovom okne sa označí príslušná pracovná oblasť a povelom "Zobraziť" sa zobrazí v katastrálnej mape.

(2) Objekt vo vrstve "TARCHY" sa kopírovaním vloží do príslušného výkresu katastrálnej mapy pomocou funkcie "Výkres – Kópie a presuny – Kópia a presun prvkov".

V dialógovom okne sa nastaví

a) "Nový objekt – vrstva" – ponechať,

b) "Nový objekt – výkres" – cieľový výkres katastrálnej mapy, napr. KN821756 1\_1,

c), kópie".

d), objekty",

e) "zmena polohy" – neoznačené,

f)  $\Omega$ OK".

(3) Výberom objektu vo vrstve "TARCHY" sa vytvorí kópia v katastrálnej mape. Systém o vykonanej operácii vypíše hlásenie napr.: "bol založený nový objekt výkres: KN821756\_1\_1; vrstva=TARCHY; objekt=51242". Stlačením "ESC" dvakrát sa funkcia kopírovania ukončí.

(4) V dialógovom okne "Zobrazenie PO..." sa zruší označenie pracovnej oblasti a povelom "Zobraziť" sa zruší zobrazenie pracovnej oblasti. Dialóg sa uzavrie stlačením  $ESC$ ".

(5) K objektu vo vrstve "TARCHY" sa doplní atribút VB funkciou SKM "Vlastnosti objektov"

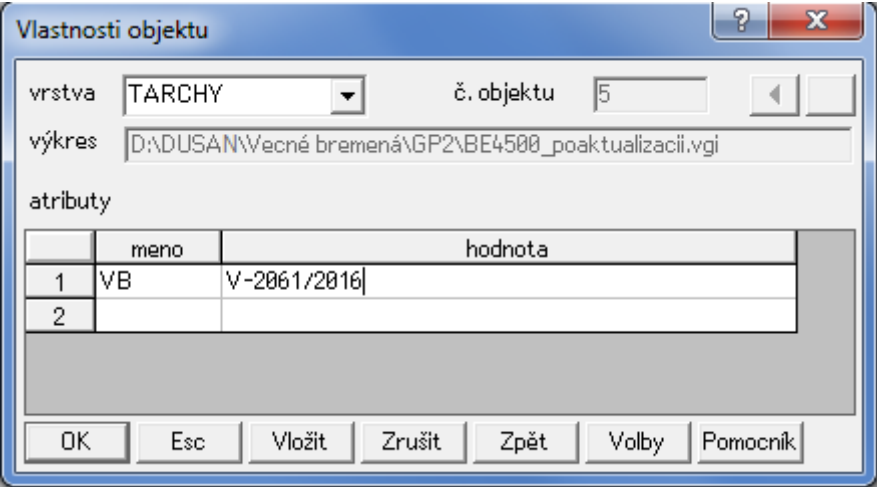

(6) Vykoná sa vizuálna kontrola správnosti zobrazenia a spustí sa topologická a syntaktická kontrola výkresu.

# **Najčastejší spôsob pri konštrukcii rozsahu vecného bremena, ak sú k dispozícii súradnice lomových bodov rozsahu vecného bremena v S-JTSK**

- 1. Vytvorí alebo otvorí sa pracovná oblasť.
- 2. Do pracovnej oblasti sa vložia lomové body rozsahu vecného bremena, ktoré sa označia číslom bodu a kódom kvality T=3; lomové body sa vkladajú:
	- priamym zadaním súradníc,
	- otvorením zoznamu súradníc (STX),
	- importom vektorového geodetického podkladu.
- 3. Vo vrstve "TARCHY" sa vytvorí nový objekt a nové body sa pospájajú líniou s kresliacim kľúčom K=18, resp. K=19.
- 4. Body, ktoré majú podľa geometrického plánu s rozsahom vecného bremena ležať na hranici parcely doterajšieho stavu sa opravia tak, aby ležali na hranici parcely platného stavu VKM.
- 5. Vymažú sa všetky objekty okrem objektu (objektov) vo vrstve "TARCHY".
- 6. Pracovná oblasť sa uloží.

# **Najčastejší spôsob pri konštrukcii rozsahu vecného bremena, ak nie sú k dispozícii súradnice lomových bodov rozsahu vecného bremena v S-JTSK**

- 1. Vytvorí alebo otvorí sa pracovná oblasť.
- 2. Ak je platný stav priestoru aktualizácie zmenený oproti doterajšiemu stavu v geometrickom pláne s rozsahom vecného bremena, body potrebné na konštrukciu rozsahu vecného bremena, t. j. body, ktoré budú slúžiť na konštrukciu lomových bodov rozsahu vecného bremena (body potrebné na rekonštrukciu predchádzajúceho doterajšieho stavu), sa vložia
	- priamym zadaním súradníc,
	- otvorením zoznamu súradníc (STX) predchádzajúceho geometrického plánu,
	- importom vektorového geodetického podkladu predchádzajúceho geometrického plánu.
- 3. Geodetickými funkciami SKM sa podľa údajov v geometrickom pláne s rozsahom vecného bremena konštruujú lomové body rozsahu vecného bremena; ako podklad sa využíva platný stav priestoru aktualizácie a predchádzajúci platný stav priestoru aktualizácie.
- 4. Vo vrstve "TARCHY" sa vytvorí nový objekt a nové body sa pospájajú líniou s kresliacim kľúčom K=18, resp. K=19.
- 5. Body, ktoré majú podľa geometrického plánu s rozsahom vecného bremena ležať na hranici parcely doterajšieho stavu sa opravia tak, aby ležali na hranici parcely platného stavu priestoru aktualizácie.
- 6. Vymažú sa všetky objekty okrem objektu (objektov) vo vrstve "TARCHY".
- 7. Pracovná oblasť sa uloží.

## **Príklady použitia funkcií SKM pre úpravu objektu rozsahu vecného bremena**

Pri úprave objektov rozsahu vecného bremena je výhodné, okrem bežne používaných funkcií na opravu línie, využiť špeciálne funkcie systému Kokeš, resp. SKM, a to najmä:

- "Tvorba čiary MK"
- "Oprava línie" alebo "Oprava čiary MK"
- "Oprava k. kľúča MK"
- "Pripojenie a rozpojenie línie"
- "Pretiahnutie a skrátenie línie"
- "Vlastnosti objektov"

Odporúčaný postup pri úprave objektov rozsahu vecného bremena

- 1. Doplnenie priesečníkov rozsahu vecného bremena s hranicou parciel podľa listiny funkcia: "Oprava línie" alebo "Oprava čiary MK"
- 2. Vytvorenie uzatvorenej plochy rozsahu vecného bremena doplnením a spojením línie funkcia: "Tvorba čiary MK", "Pripojenie a rozpojenie línie", "Pretiahnutie a skrátenie línie"
- 3. Oddelenie líniovej časti rozsahu vecného bremena rozdelením línie funkcia: "Pripojenie a rozpojenie línie"
- 4. Nastavenie kresliaceho kľúča líniovej časti rozsahu vecného bremena funkcia: "Oprava k. kľúča MK"
- 5. Opravenie smeru línie plošnej časti rozsahu vecného bremena funkcia: "Pripojenie a rozpojenie línie"
- 6. Vytvorenie nového objektu funkcia: "Kópia a presun prvkov"
- 7. Doplnenie atribútu rozsahu vecného bremena funkcia: "Vlastnosti objektov"
- 8. Odstránenie línie osi vedenia bez rozlíšenia druhu, ak je duplicitná s vecným bremenom

#### *Doplnenie priesečníkov rozsahu vecného bremena s hranicou parcely*

Pred úpravou objektov rozsahu vecného bremena je potrebné nastaviť prostredie SKM tak, aby sa správne vytvárali priesečníky. V dialógu "Nastavenie programu" v záložke "Vstup souřadnic" sa v časti "není-li identifikován bod" označí zaškrtávacie políčko "najdi průsečík"  $-$  "L". Ostatné políčka ostanú neoznačené.

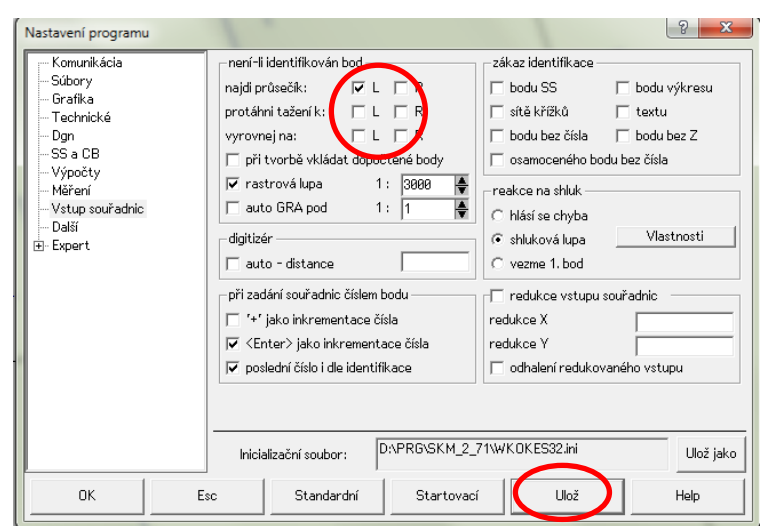

Po nastavení sa stlačí tlačidlo "Ulož" a "OK". Nastavenie sa zachová a nie je potrebné ho opakovať.

Funkciou "Oprava línie" alebo "Oprava čiary MK" sa vkladajú priesečníky línie rozsahu vecného bremena s hranicou parcely. Pri použití funkcie "Oprava línie" je možné hneď vkladať aj číslo bodu. Kód kvality bodu určí systém podľa implicitného nastavenia súboru.

*Vytvorenie uzatvorenej plochy rozsahu vecného bremena doplnením a spojením línie Oddelenie líniovej časti rozsahu vecného bremena Opravenie smeru línie plošnej časti rozsahu vecného bremena*

Funkciou "Tvorba čiary MK" sa doplní časť línie obvykle po hranici parcely tak, aby vznikla uzatvorená plocha. V doplňovanej línii musia byť vložené všetky body z hranice parcely. Do doplňovaných bodov sa preberajú všetky informácie z bodov hranice parcely.

Funkcia "Pripojenie a rozpojenie línie" umožňuje pripojiť ku krajným bodom identifikovanej línie ďalšie línie a umožňuje rozpojiť identifikovanú líniu.

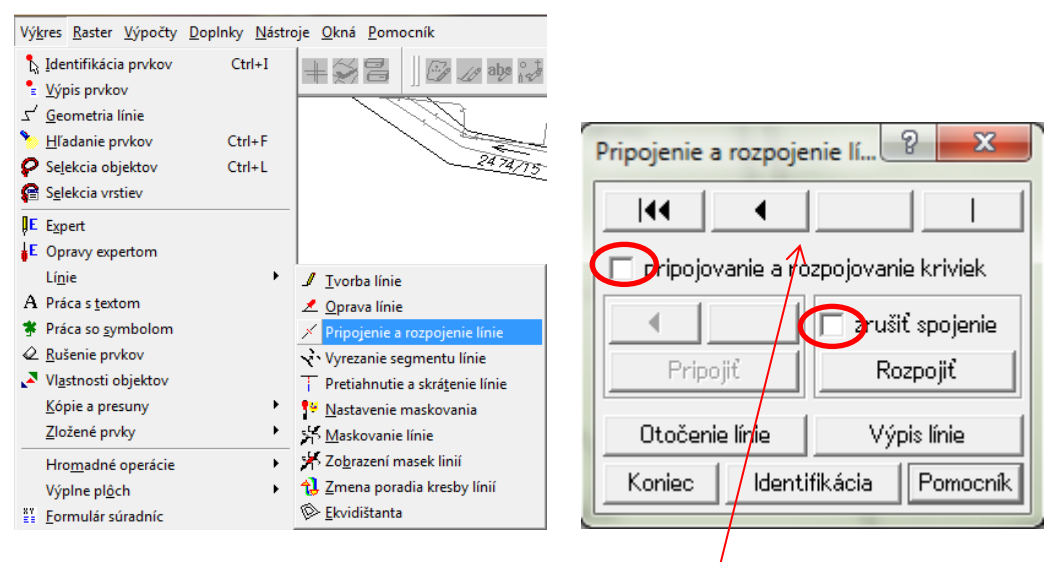

Po spustení funkcie sa identifikuje líniový element rozsahu vecného bremena. Po identifikácii sa na obrazovke objaví dialóg. Pomocou tlačidiel v hornej časti dialógu je možné sa pohybovať po bodoch identifikovaného elementu. Tlačidlá umožňujú posun o 1 bod na línii dopredu alebo dozadu a skok na počiatočný a koncový bod línie. Pomocou tlačidla "Identifikácia" je možné identifikovať iný líniový element, popr. iný bod toho istého líniového elementu (je možné sa tak rýchlo dostať na určitý bod identifikovanej línie). Aktuálny bod identifikovanej línie sa označí značkou (krížikom), na konzolu sa vypisuje poradie tohto bodu v línii a jeho údaje.

Ak je aktuálnym bodom krajný bod identifikovaného elementu, t. j. počiatočný alebo koncový bod elementu, funkcia umožňuje pripojiť k identifikovanému elementu všetky ďalšie elementy, ktorých niektorý bod je s týmto krajným bodom totožný, t. j. má s ním zhodnú polohu. Pomocou tlačidiel v dialógu (tlačidlá so šípkami nad tlačidlom "Pripojiť") je možné "listovať" vo všetkých líniách, ktoré je možné pripojiť k identifikovanej línii. Pri línii, ktorá krajným bodom identifikovanej línie prechádza, sa ponúkajú pre pripojenie obe jej časti – časť, ktorá do krajného bodu prichádza, aj časť, ktorá z neho vychádza. Línia, resp. časť línie, ktorá sa pre pripojenie ponúka, je zvýraznená. Listovaním sa nájde línia vo vrstve "TARCHY". Stlačením tlačidla "Pripojit" sa pripojí práve zvýraznená línia k identifikovanej
línii. Pripojená línia preberá smer identifikovanej línie. Správny smer línie sa nastaví až po uzatvorení plochy tlačidlom "Otočenie línie".

Ak je aktuálnym bodom iný než krajný bod identifikovaného elementu, je možné v tomto bode element rozpojiť stlačením tlačidla "Rozpojiť". Vzniknú 2 líniové elementy, prvý z nich zostáva identifikovaným elementom (aktuálny bod je v tomto okamihu na jeho koncovom bode). Ak je zapnuté zaškrtávacie políčko "zrušiť spojenie", nie je po rozpojení línie zachovaná spojnica medzi bodom, v ktorom prišlo k rozpojeniu a bodom, ktorý v línii nasledoval (nepoužívať pri úprave objektov rozsahu vecného bremena – bude vymazaná spojnica medzi dvomi bodmi). Zaškrtávacie políčko "pripojovanie a rozpojovanie kriviek" je potrebné ponechať nezaškrtnuté.

Na ktoromkoľvek bode identifikovaného líniového elementu je možné tento element otočiť (jeho prvý bod sa stáva posledným a posledný prvým) stlačením tlačidla "Otočenie línie". Identifikovanú líniu je možné vždy otočiť. Tento úkon sa urobí až po uzatvorení celej línie plošnej časti rozsahu vecného bremena. Na ktoromkoľvek bode identifikovaného líniového elementu je možné vypísať celú líniu stlačením tlačidla "Výpis línie" (je tak možné vypísať aktuálny stav po pripojení, rozpojení, resp. otočení.)

Funkcia "Pritiahnutie a skrátenie línie" umožňuje "pritiahnut" bod na inú líniu.

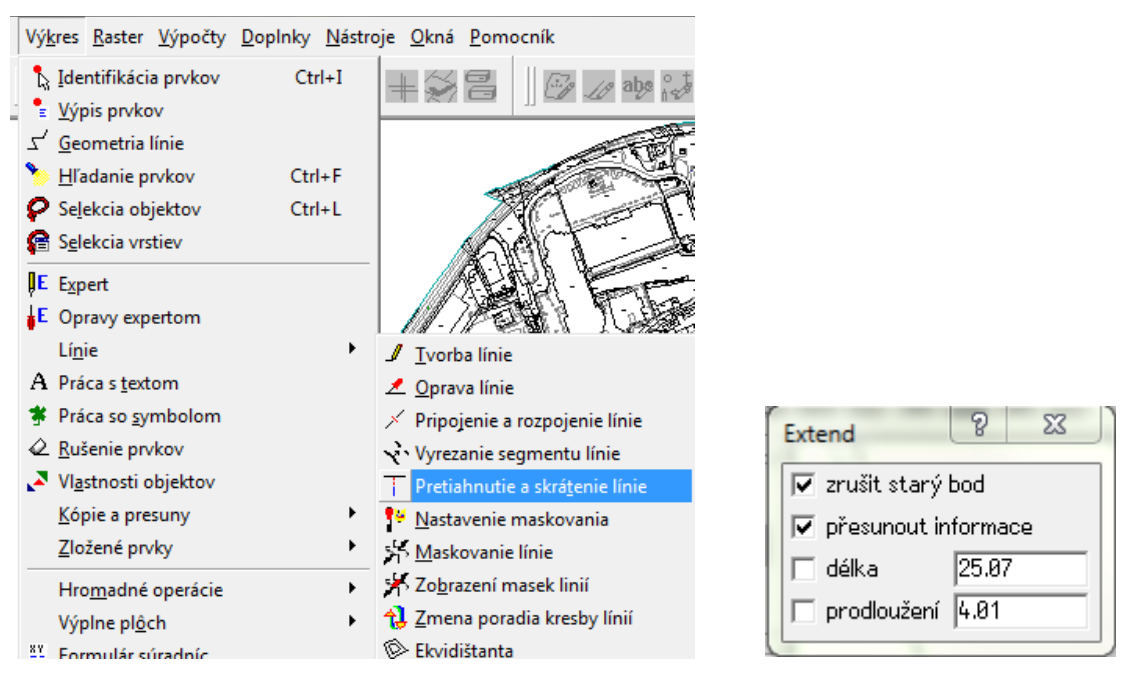

Po spustení funkcie sa identifikuje bod rozsahu vecného bremena, ktorý sa má "pritiahnuť". Po identifikácii sa na obrazovke objaví dialóg. V dialógu sa zapne zaškrtávacie políčko "zrušit starý bod" a "přesunout informace". Následne sa identifikuje línia, na ktorú sa má bod "pritiahnuť". Systém graficky znázorňuje spôsob "pritiahnutia".

V dialógu funkcie "Oprava kresliaceho kľúča MK" sa nastaví vrstva "TARCHY" a príslušný kresliaci kľúč. Ak už je líniová časť rozsahu vecného bremena oddelená samostatnou líniou nastaví sa "L". Toto nastavenie zmení kresliaci kľúč v celej línii.

Príloha č. 9 k smernici O-84.11.13.31.31.00-16 Str. 4

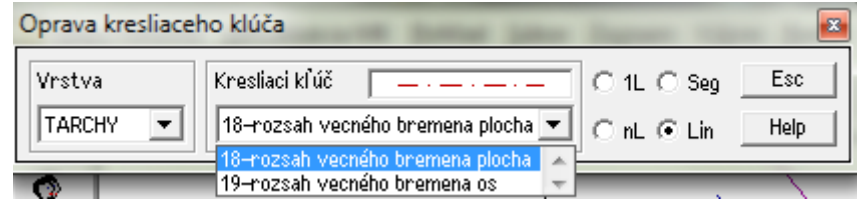

Ak je os vedenia bez rozlíšenia druhu (vo vrstve "LINIE" s kresliacim kľúčom K=204) totožná s líniovou časťou rozsahu vecného bremena, je možné ju odstrániť. Odstráni sa celá línia alebo len tá časť, ktorá je totožná s rozsahom vecného bremena. Značky stĺpov sa ponechajú iba v prípade číselnej vektorovej katastrálnej mapy.

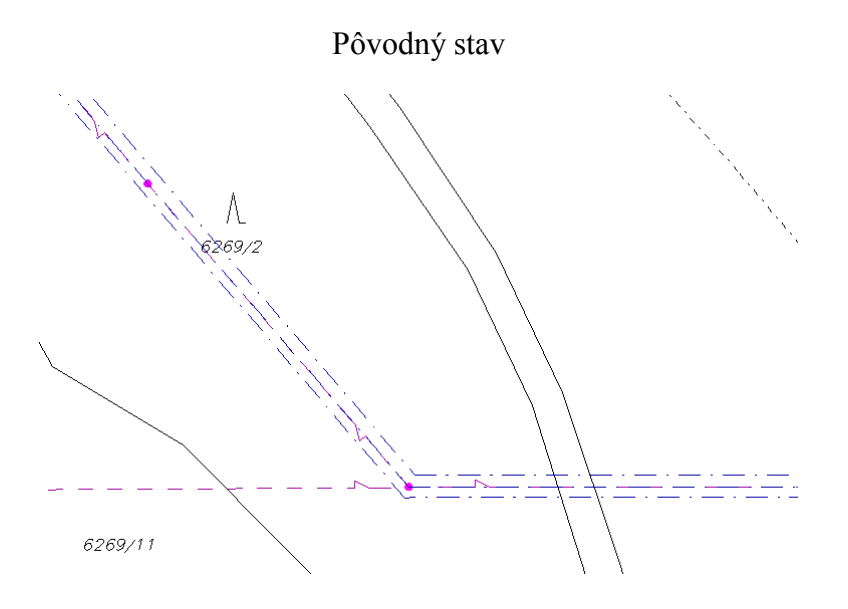

Vloženie bodov na hranici parcely podľa listiny

erer<del>g</del>ut

Doplnenie línie

Pre susednú plošnú časť je potrebné znovu doplniť líniu.

Rozpojenie línie

Príloha č. 9 k smernici O-84.11.13.31.31.00-16 Str. 5

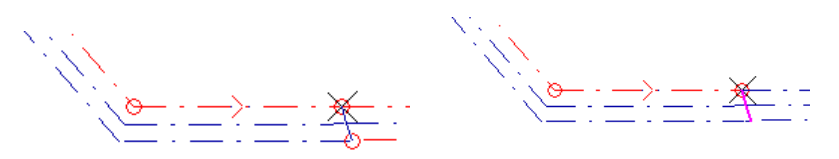

#### Rozpoja sa obidve strany plošnej časti

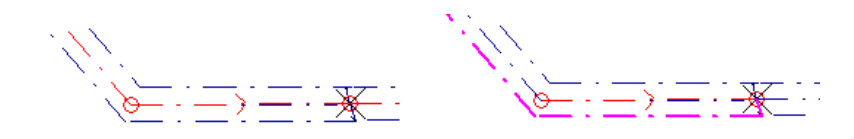

### Rozpojiť treba aj líniovú časť

Pripojenie línie

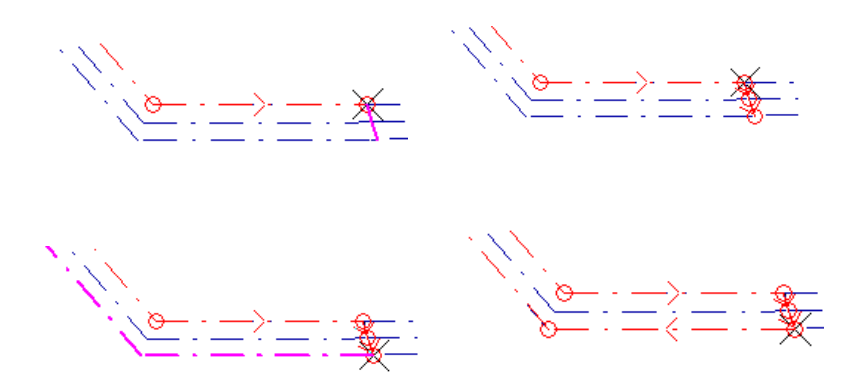

Postupne sa pripojí doplnená línia do plochy. Vo výsledku by mala byť jedna línia pre os a jedna línia pre plochu.

Prenesenie línií do objektu

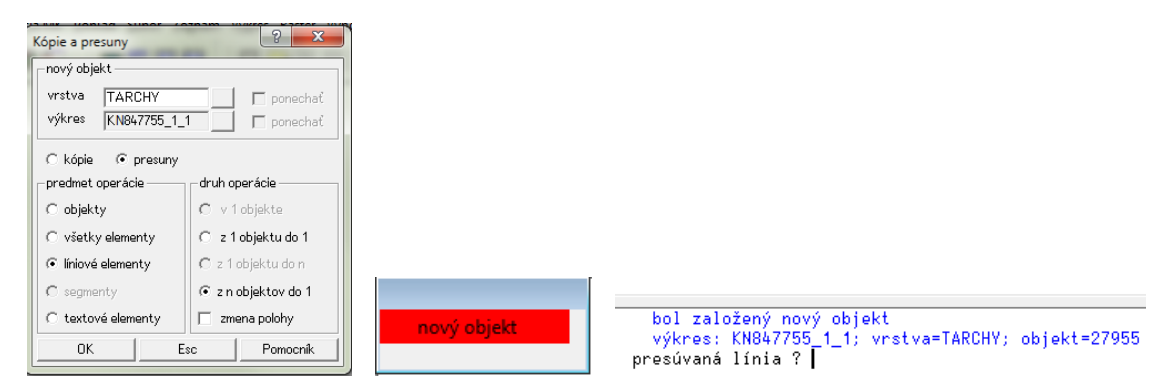

Postupným identifikovaním línie plochy a línie osi sa vytvorí nový objekt

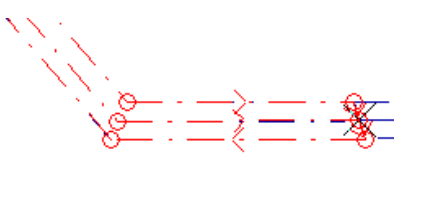

Nastavenie kresliaceho kľúča

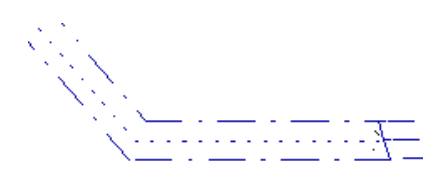

### Doplnenie atribútu

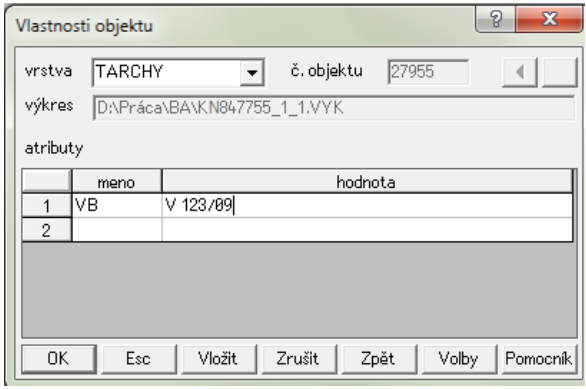

## Odstránenie línie

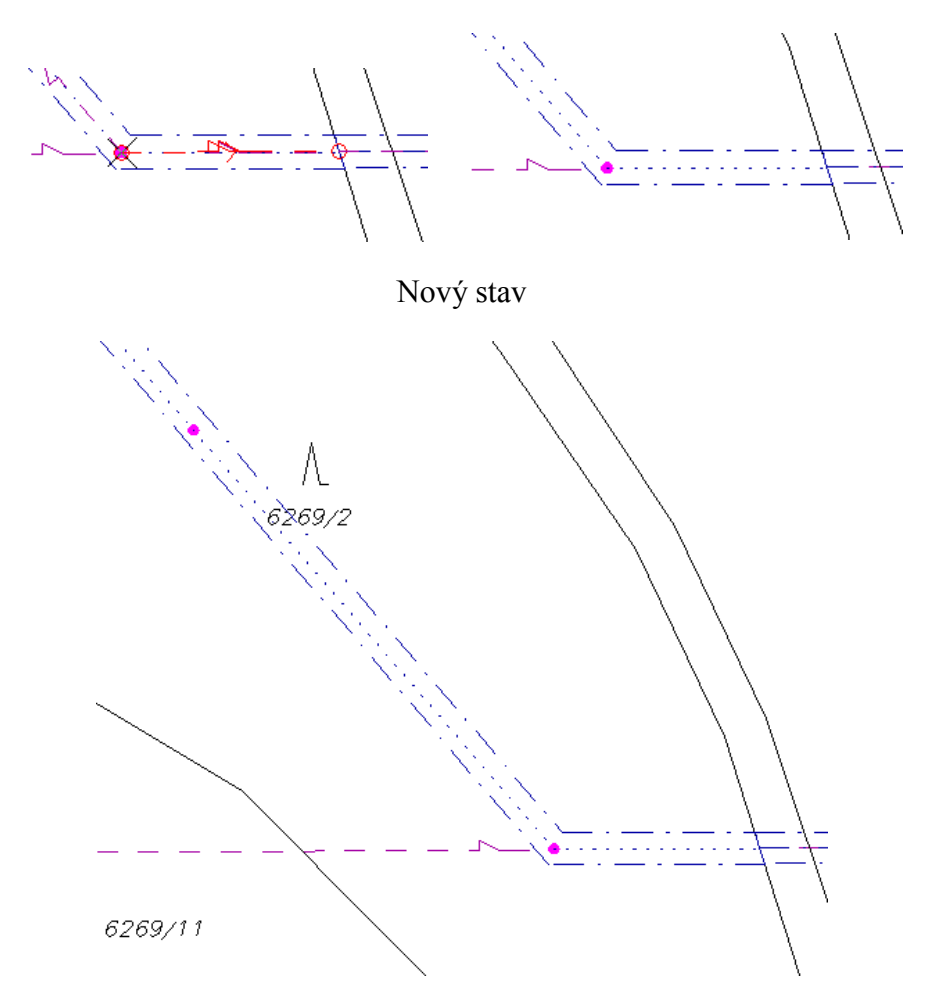

Následne sa vytvorí nový objekt pre susedný rozsah vecného bremena

### **Príklady atribútu "VB"**

Obsah atribútu "VB" musí byť totožný so zápisom v ISKN (v aplikácii WISKN) vrátane medzier a pomlčky tak, aby vzniklo prepojenie medzi údajmi súboru popisných informácií a súboru geodetických informácií.

Zápis v ISKN:

"Právo prechodu cez parcelu č. 1738 peši i károu, v rozsahu vyznačenom na GP 14098091-23/97 dľa V 243/97 v prospech vlastníka parc. č. 1739/2-326/97"

Zápis atribútu:

VB=V 243/97 (**VB=V***medzera***243/97**)

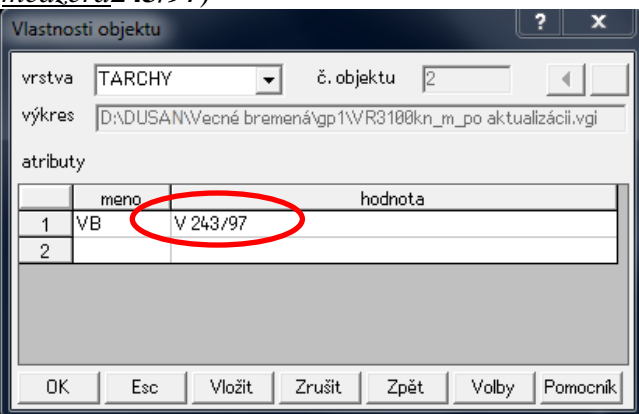

Zápis v ISKN:

"Vecné bremeno in rem právo prechodu cez pozemok CKN ... v rozsahu vyznačenom v GP ... v prospech vlastníka parc. č. CKN 342/1 ... – V-3517/2012"

Zápis atribútu:

VB=V-3517/2012 (**VB=V***pomlčka***3517/2012**)

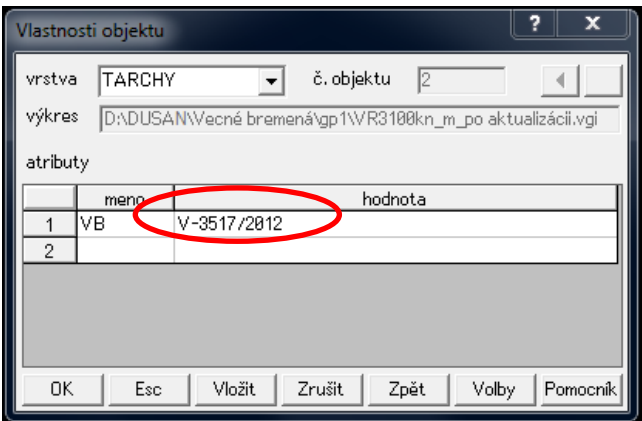

Zápis v ISKN:

, ... týkajúce sa elektroenergetického zariadenia  $2\times110$  kV vedenie č. 8021 na trase Rz Podunajské Biskupice ... podľa Z-1317/12, v zmysle GP ..."

Zápis atribútu:

VB=Z-1317/12 (**VB=Z***pomlčka***1317/12**)

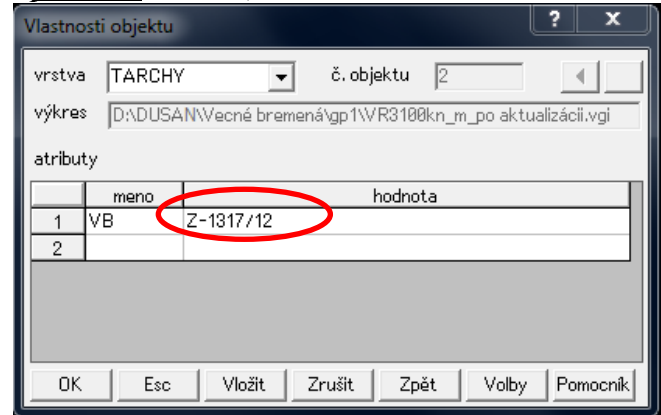

## **Vzor tabuľky doplnenia nezobrazeného rozsahu vecného bremena a úpravy zobrazeného rozsahu vecného bremena vo VKM**

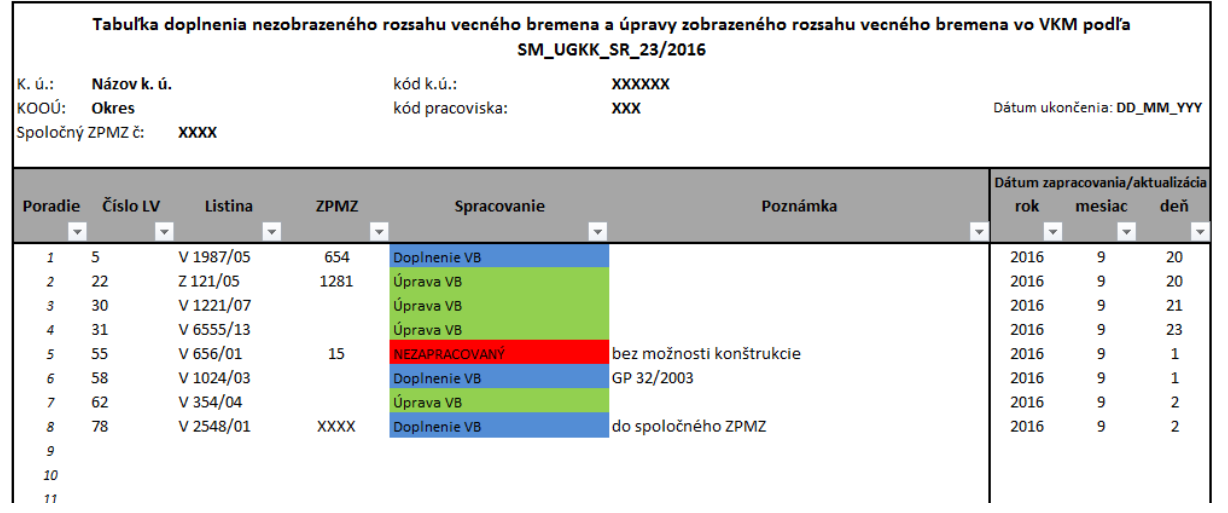

# **SMERNICA NA EVIDOVANIE ROZSAHU VECNÉHO BREMENA V SÚBORE GEODETICKÝCH INFORMÁCIÍ KATASTRA NEHNUTEĽNOSTÍ**

Vydal Úrad geodézie, kartografie a katastra Slovenskej republiky

Spracoval Úrad geodézie, kartografie a katastra Slovenskej republiky

© Úrad geodézie, kartografie a katastra Slovenskej republiky